## **Oracle Financial Services Revenue Management and Billing Cloud Service OR**

## **Oracle Insurance Revenue Management and Billing Cloud Service**

Version 5.1.0.0.0

### **Oracle Analytics Server - Reporting Solution**

Revision 1.0

F88557-01 September 2023

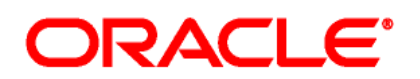

Oracle Financial Services Revenue Management and Billing Cloud Service/Oracle Insurance Revenue Management and Billing Cloud Service Oracle Analytics Server - Reporting Solution.

**Note:** The above two products are collectively referred as Oracle Revenue Management and Billing Cloud Service, Premium Edition throughout this document.

F88557-01

### **Copyright Notice**

Copyright © 2014, 2023, Oracle and/or its affiliates.

### **License Restrictions**

This software and related documentation are provided under a license agreement containing restrictions on use and disclosure and are protected by intellectual property laws. Except as expressly permitted in your license agreement or allowed by law, you may not use, copy, reproduce, translate, broadcast, modify, license, transmit, distribute, exhibit, perform, publish, or display any part, in any form, or by any means. Reverse engineering, disassembly, or de-compilation of this software, unless required by law for interoperability, is prohibited.

### **Warranty Disclaimer**

The information contained herein is subject to change without notice and is not warranted to be errorfree. If you find any errors, please report them to us in writing.

### **Restricted Rights Notice**

If this is software, software documentation, data (as defined in the Federal Acquisition Regulation), or related documentation that is delivered to the U.S. Government or anyone licensing it on behalf of the U.S. Government, then the following notice is applicable:

U.S. GOVERNMENT END USERS: Oracle programs (including any operating system, integrated software, any programs embedded, installed, or activated on delivered hardware, and modifications of such programs) and Oracle computer documentation or other Oracle data delivered to or accessed by U.S. Government end users are "commercial computer software," "commercial computer software documentation," or "limited rights data" pursuant to the applicable Federal Acquisition Regulation and agency-specific supplemental regulations. As such, the use, reproduction, duplication, release, display, disclosure, modification, preparation of derivative works, and/or adaptation of i) Oracle programs (including any operating system, integrated software, any programs embedded, installed, or activated on delivered hardware, and modifications of such programs), ii) Oracle computer documentation and/or iii) other Oracle data, is subject to the rights and limitations specified in the license contained in the applicable contract. The terms governing the U.S. Government's use of Oracle cloud services are defined by the applicable contract for such services. No other rights are granted to the U.S. Government.

### **Hazardous Applications Notice**

This software or hardware is developed for general use in a variety of information management applications. It is not developed or intended for use in any inherently dangerous applications, including applications that may create a risk of personal injury. If you use this software or hardware in dangerous applications, then you shall be responsible to take all appropriate fail-safe, backup, redundancy, and other measures to ensure its safe use. Oracle Corporation and its affiliates disclaim any liability for any damages caused by use of this software or hardware in dangerous applications.

### **Trademark Notice**

Oracle, Java, MySQL, and NetSuite are registered trademarks of Oracle and/or its affiliates. Other names may be trademarks of their respective owners.

Intel and Intel Inside are trademarks or registered trademarks of Intel Corporation. All SPARC trademarks are used under license and are trademarks or registered trademarks of SPARC International, Inc. AMD, Epyc, and the AMD logo are trademarks or registered trademarks of Advanced Micro Devices. UNIX is a registered trademark of The Open Group.

### **Third-Party Content, Products, and Services Disclaimer**

This software or hardware and documentation may provide access to or information about content, products, and services from third parties. Oracle Corporation and its affiliates are not responsible for and expressly disclaim all warranties of any kind with respect to third-party content, products, and services unless otherwise set forth in an applicable agreement between you and Oracle. Oracle Corporation and its affiliates will not be responsible for any loss, costs, or damages incurred due to your access to or use of third-party content, products, or services, except as set forth in an applicable agreement between you and Oracle.

# **Preface**

## **About This Document**

This document will help to understand the ORMB SaaS reporting architecture, Oracle Golden Gate, Oracle Analytics Server, OAS reporting solution that includes the OAS RPD key points, creating a sample dashboard report based on OAS RPD, along with the limitations/recommendations.

## **Intended Audience**

This document is intended for the following audience:

- End-Users
- System Administrators
- Consulting Team
- Implementation Team

### **Organization of the Document**

The information in this document is organized into the following sections:

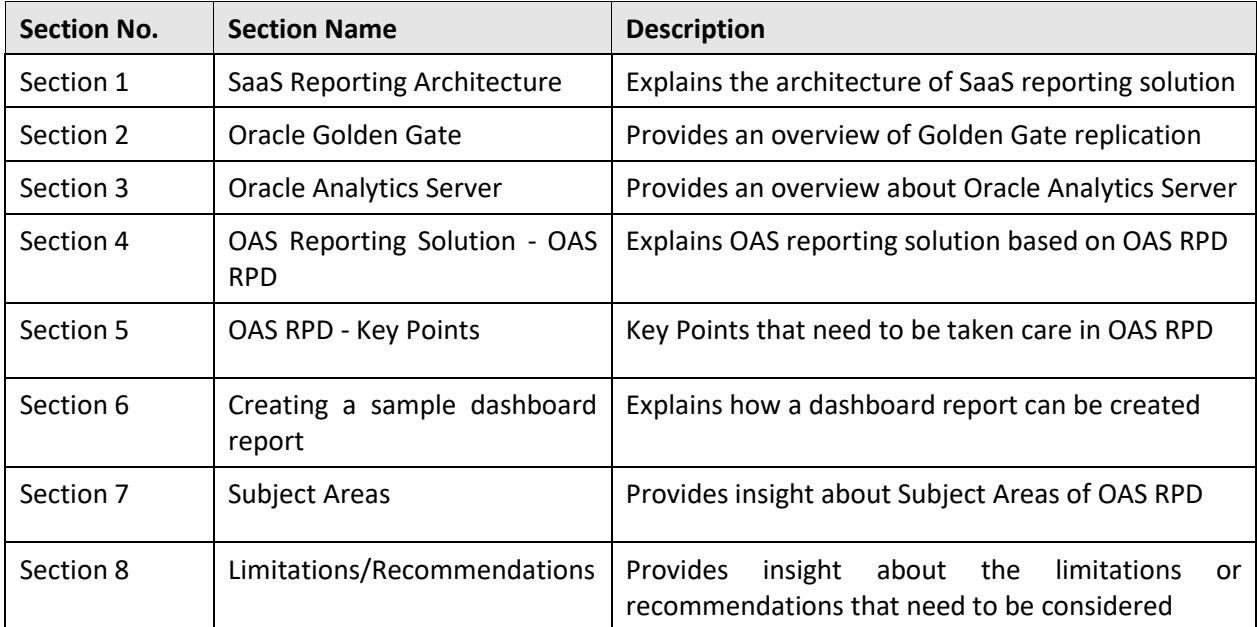

### **Related Documents**

You can refer to the following documents for more information:

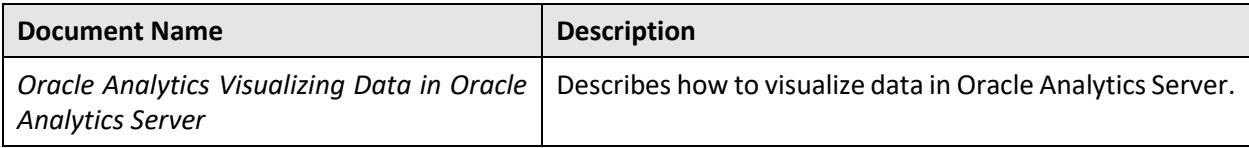

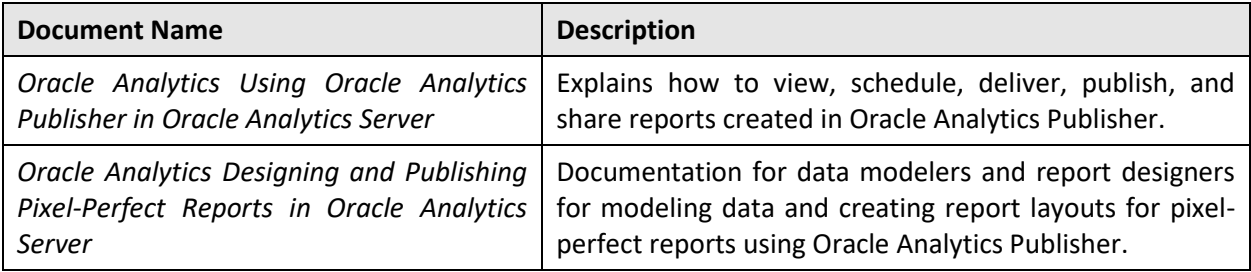

## **Conventions**

The following conventions are used across the document:

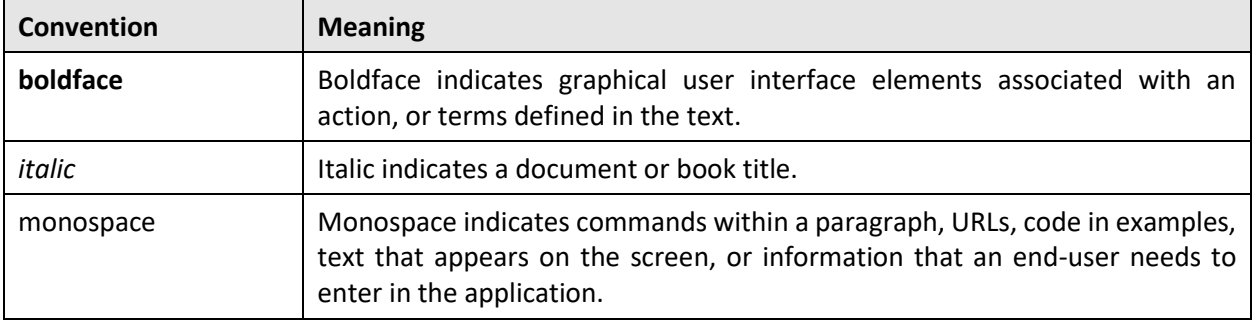

### **Access to Oracle Support**

Oracle customers that have purchased support have access to electronic support through My Oracle Support. For information, visit <http://www.oracle.com/pls/topic/lookup?ctx=acc&id=info> or visit <http://www.oracle.com/pls/topic/lookup?ctx=acc&id=trs> if you are hearing impaired.

# **Contents**

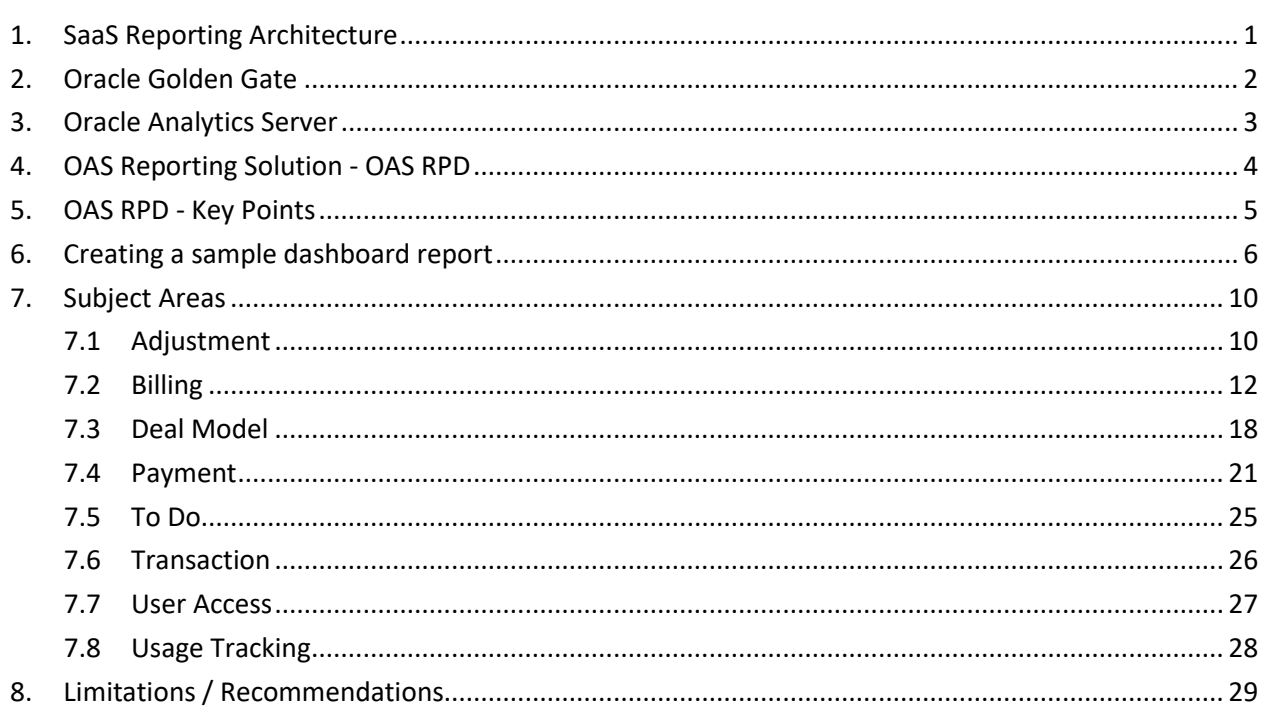

# <span id="page-6-0"></span>**1. SaaS Reporting Architecture**

Oracle Revenue Management and Billing SaaS Reporting module follows a layered architecture, which consists of the following logical layers:

- **Data Source Layer** The data source layer is a layer where the data from online transaction processing system resides. In the ORMB SaaS reporting architecture, the data source layer is the ORMB database.
- **Replication/Target Layer** The replication layer is a layer where the data from the ORMB database is replicated for reporting through Oracle Golden Gate.
- **Presentation and Access Layer** The presentation layer is a layer where you can design, develop, and generate various reports using the ORMB data from the reporting schema. Oracle Analytics Server (OAS) is an embedded tool in an ORMB SaaS environment. It is a powerful tool that empowers business analysts and consumers to uncover new insights and make faster, more informed business decisions.

**Note:** The reporting users and business analysts who are developing or generating the reports should be assigned with the 'BI Content Author' and 'BI Consumer' application roles, respectively, in Oracle Identity Cloud Service

The following diagram graphically represents the layered architecture of the ORMB SaaS Reporting module:

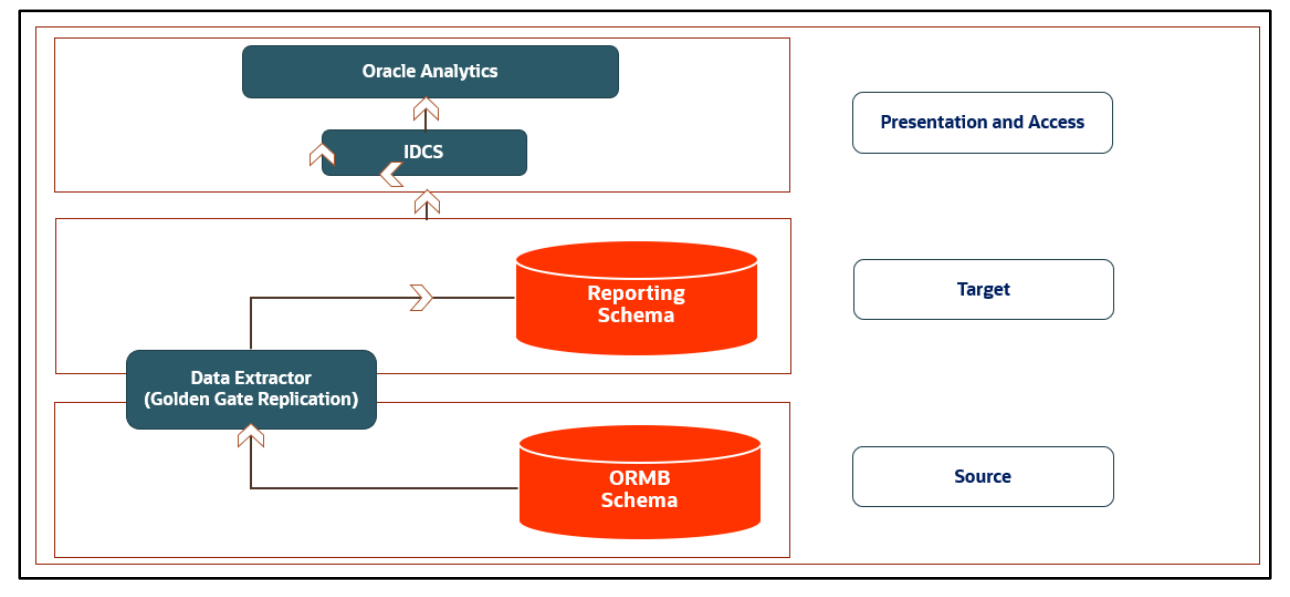

**Figure 1: ORMB SaaS Reporting Module**

## <span id="page-7-0"></span>**2. Oracle Golden Gate**

The data from the ORMB SaaS database is replicated to the SaaS reporting database using Oracle Golden Gate Extractors and Replicators. Oracle Golden Gate is a software product that allows you to replicate, filter, and transform data from one database to another database. It enables the exchange and manipulation of data at the transaction level among databases. It moves committed transactions with transaction integrity and minimal overhead on the existing infrastructure. It is a comprehensive software package for real-time data integration and replication and enables migration between databases in near zero-downtime.

In an ORMB SaaS environment, Oracle Golden Gate is configured to achieve the following objectives:

- Continuous extraction and replication of transactional Data Manipulation Language (DML) operations and data definition language (DDL) changes (for supported databases) to keep source and target data consistent.
- Perform a unidirectional replication from the ORMB database to the reporting database, as shown in the following figure:

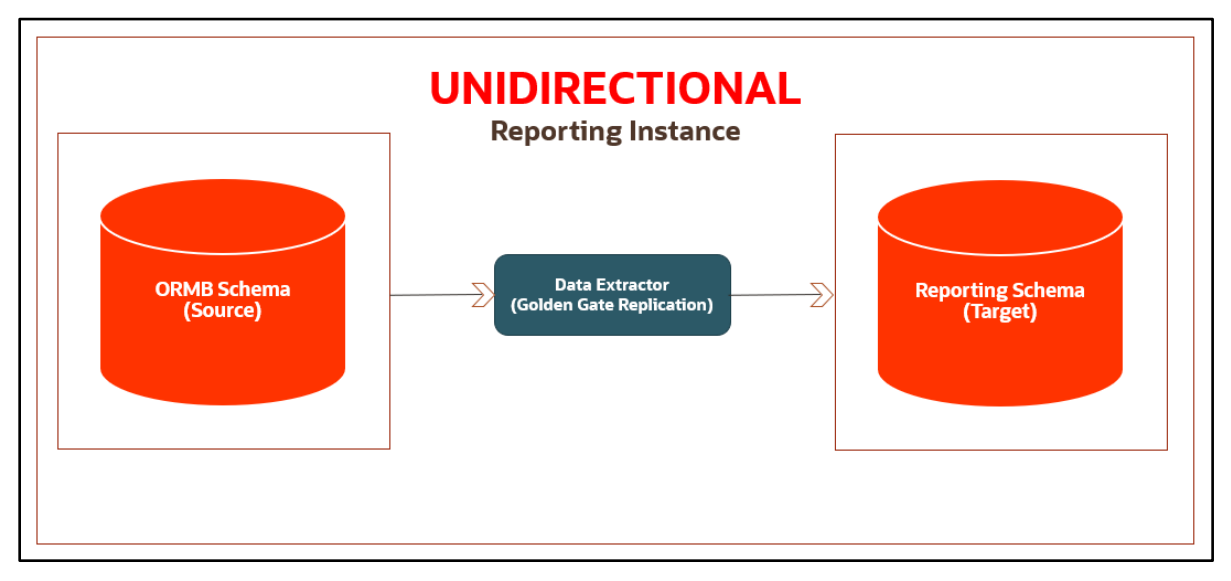

### **Figure 2: Oracle Golden Gate Replication**

Oracle Golden Gate Microservices Architecture that provides REST-enabled services as part of the Oracle Golden Gate environment is used. REST-enabled services provide remote configuration, administration, and monitoring through HTML5 web pages, command line, and APIs.

In the ORMB SaaS environment where the reporting option is enabled, separate databases for ORMB online transaction processing and reporting are maintained, and therefore it will not impact the performance of ORMB.

## <span id="page-8-0"></span>**3. Oracle Analytics Server**

Oracle Analytics Server (OAS) is an embedded tool in an ORMB SaaS environment. It provides capabilities required to address the entire analytics process from data ingestion and modelling, through data preparation and enrichment, to visualization and collaboration without compromising security and governance. Embedded machine learning and natural language processing technologies help increase productivity and build an analytics-driven culture in organizations.

Through the Oracle Analytics Server (OAS) tool, you can design, develop, and generate various reports using RPD file available in the ORMB Cloud environment or the data from the target database. The user access to the Oracle Analytics Server (OAS) tool is restricted based on the assigned application roles.

For more information on how to create reports in Oracle Analytics Server, refer to the following URLs:

- <https://docs.oracle.com/en/middleware/bi/analytics-server/user-oas/create-analyses.html>
- <https://docs.oracle.com/en/middleware/bi/analytics-server/index.html>
- <https://www.oracle.com/business-analytics/analytics-platform/capabilities/>

# <span id="page-9-0"></span>**4. OAS Reporting Solution - OAS RPD**

Oracle Analytics Server (OAS) RPD is the key component of the OAS reporting solution. OAS RPD contains the metadata design of few ORMB entities that can provide insight about Billing, Payments, Adjustments, Transactions, Deals, To Do, User Access. Once the OAS RPD is deployed, upon connecting to Oracle Analytics Server analytics, reports can be created based on the subject areas that are presented in OAS RPD.

A query will be formed by the server based on the design that is modelled in OAS RPD, which will be issued against the database and corresponding results are fetched in the reports. All the relevant reports can be grouped under Dashboards and granted with read access to end users. This solution can also allow end user to create Ad-hoc reports as per their need, provided having the required application roles assigned.

**Note:** OAS RPD is certified to be deployed from OAS 5.9 version till latest OAS 6.4 version.

## <span id="page-10-0"></span>**5. OAS RPD - Key Points**

Below are the key points that need to be considered while using OAS RPD:

- Oracle Analytics Client Tool is required to be installed on local windows to read/edit/enhance OAS RPD metadata
- Below highlighted are the connection pools that are part of the OAS RPD:

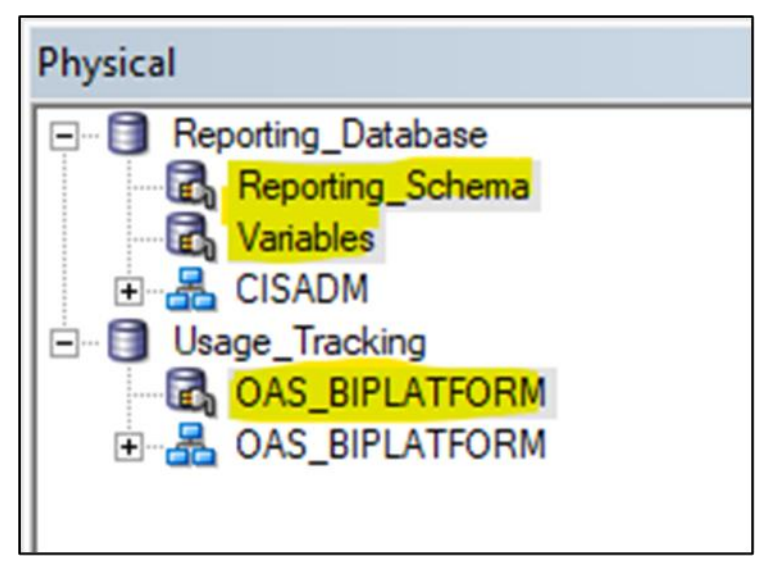

### **Figure 3: Connection Pools of OAS RPD**

• To view how the ORMB physical tables and columns are logically mapped on the presentation tier through the RPD business model, refer to the [Oracle Revenue Management and Billing Cloud](https://docs.oracle.com/en/industries/financial-services/revenue-management-billing-cloud-service/8.1.1/ormbcs-oas-rpd-metadata/F88884_01.pdf)  [Service OAS RPD Metadata](https://docs.oracle.com/en/industries/financial-services/revenue-management-billing-cloud-service/8.1.1/ormbcs-oas-rpd-metadata/F88884_01.pdf) file.

**Note:** Custom Date Entities like Bill Date, Payment Event Date etc., have been introduced in each of the subject areas and are advised to be leveraged to make the reports time bounded.

## <span id="page-11-0"></span>**6. Creating a sample dashboard report**

Below are the steps that need to be followed while creating a dashboard report:

- 1. To create any dashboard report, user must be assigned with 'BI Content Author' application role or above.
- Login to the Oracle Analytics application, select the **Analysis** option from the **Create** menu.

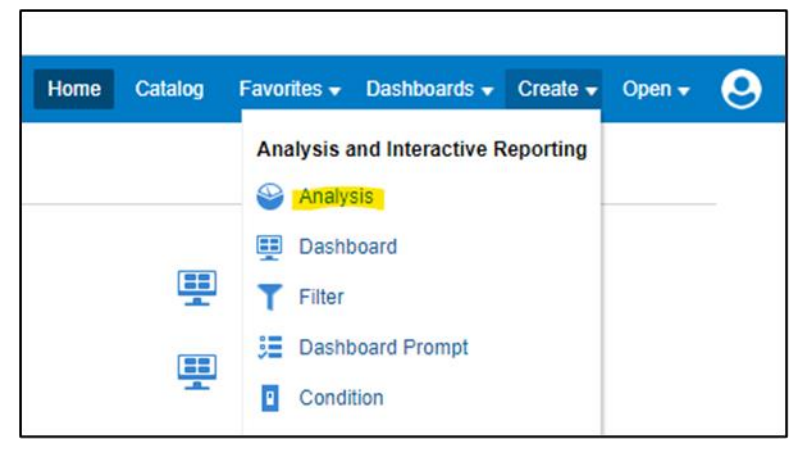

**Figure 4: Analysis and Interactive Reporting Menu**

From the **Select Subject Area** window, select the required **Subject Area** (for example, **Payment**).

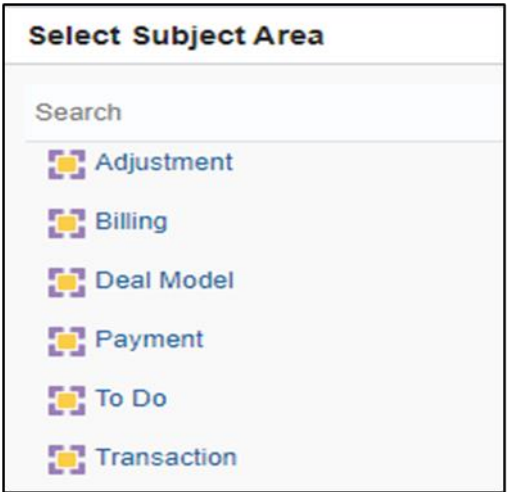

#### **Figure 5: Selecting Subject Area**

Drag-Drop/Double click the required columns from the tables under the selected subject area.

| Criteria<br>Results<br>Prompts<br>Advanced                               |                         |                     |                                                                                                    |                                 |  |  |
|--------------------------------------------------------------------------|-------------------------|---------------------|----------------------------------------------------------------------------------------------------|---------------------------------|--|--|
| Q 1 v > 工 2 函<br><b>Subject Areas</b>                                    |                         |                     |                                                                                                    |                                 |  |  |
| $\mathbb{Z}$ Payment<br>$\blacktriangleright$ <b>Exercise Account</b>    | <b>Selected Columns</b> |                     |                                                                                                    |                                 |  |  |
| Account Auto Payment C                                                   | Account                 | <b>CIS Division</b> | <b>Payment Header</b>                                                                                           | Fact - Payment Header           |  |  |
| <b>Account Automatic Paym</b><br><b>L. Elli Annount Observatoriation</b> |                         |                     | Account ID $\circledcirc$   Division $\circledcirc$   Payment ID $\circledcirc$   Payment Status $\circledcirc$ | Payment Header - Payment Amount |  |  |

**Figure 6: Selecting Columns**

Click on the **Results** tab to verify data and then save the report by providing a relevant name to it (for example, **Account Level Payments**).

| <b>Account Level Payments</b><br>⊕                                           |                                                    |                   |                                                                                  |  |  |
|------------------------------------------------------------------------------|----------------------------------------------------|-------------------|----------------------------------------------------------------------------------|--|--|
| <b>Results</b><br>Criteria<br>Prompts<br>Advanced                            |                                                    |                   |                                                                                  |  |  |
| ▲ Subject Areas<br>0.11<br>$\gg$<br>ini v                                    | <b>TAP</b>                                         | 19 も あ あ ち 国      | $\left\  \cdot \right\ $<br>ee.<br>勗<br>昴<br>32<br>$\left[ \overline{A} \right]$ |  |  |
| $\triangle$ Payment                                                          | <b>Compound Layout</b>                             |                   |                                                                                  |  |  |
| $\blacktriangleright$ <b>EXECTED</b> Account<br>ъ.<br>Account Auto Payment C | ×<br>Title<br>ГAТ<br><b>Account Level Payments</b> |                   |                                                                                  |  |  |
| Account Automatic Paym<br>Account Characteristics                            | ×<br>Table<br>Ā<br>3374                            |                   |                                                                                  |  |  |
| <b>Account Numbers</b>                                                       | <b>Division</b><br><b>Account ID</b>               | <b>Payment ID</b> | Payment Header - Payment Amount                                                  |  |  |
| CA<br>Account Person Relations                                               | 1001159656                                         | 100130793226      | 1,100.00                                                                         |  |  |
| Account Person Routing<br>$\mathbb{R}$                                       | 3958365970                                         | 395955244525      | 200.00                                                                           |  |  |

**Figure 7: Saving a Report**

Select the **Dashboard Prompt** option from the **Create** menu.

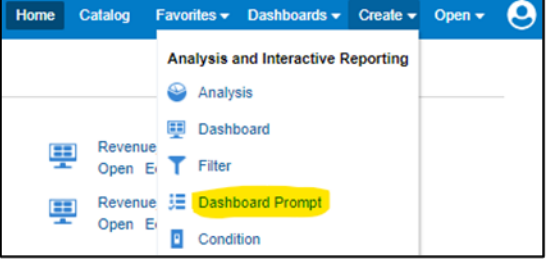

### **Figure 8: Selecting Dashboard Prompt**

From the Select Subject Area window, select the required **Subject Area** (for example, **Payment**).

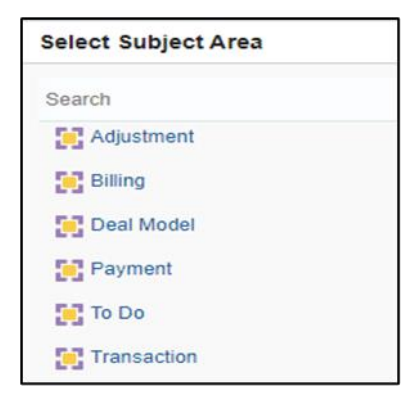

#### **Figure 9: Selecting Subject Area**

- Select the required columns from the tables under the selected subject area.
- Set the default values on required parameters and set them as **Mandatory**.
- 10. Save the dashboard prompt.

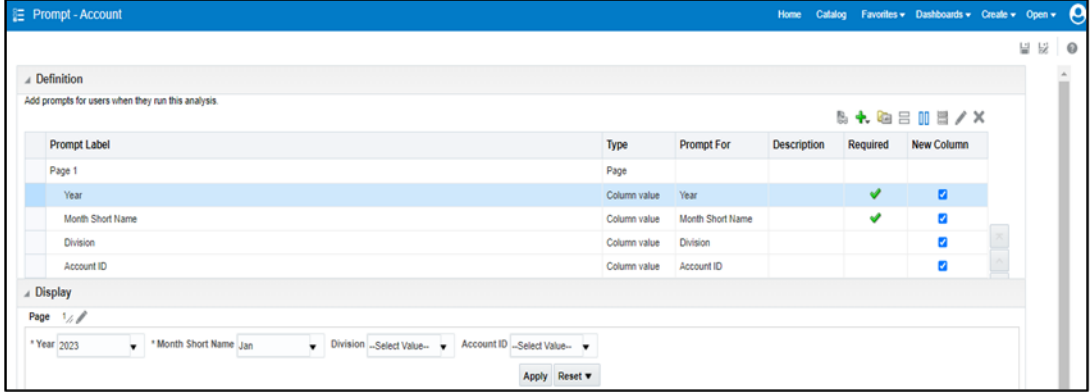

### **Figure 10: Saving the Dashboard Prompt**

11. Select the Dashboard option from the Create menu.

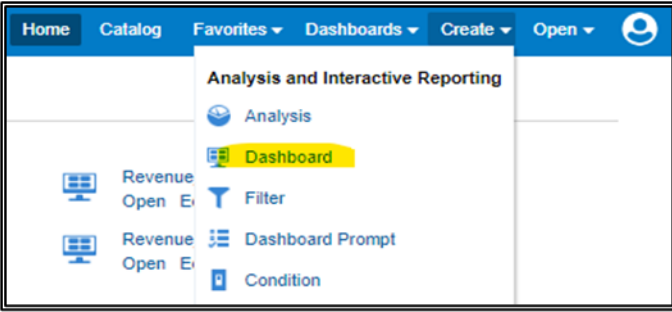

### **Figure 11: Selecting Dashboard**

12. Choose a name and location for the new dashboard.

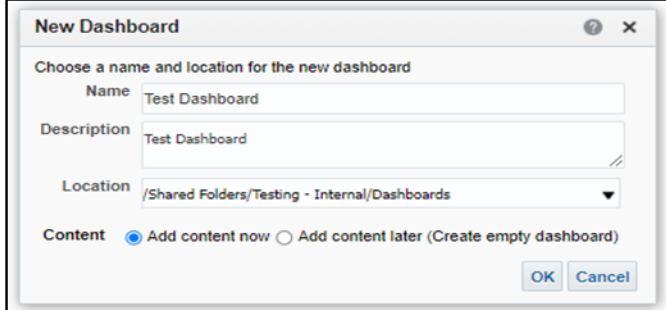

**Figure 12: New Dashboard Window**

13. Arrange the created Dashboard prompt and Analysis by adding sections under column within the layout of the dashboard and save the dashboard page and dashboard with relevant names.

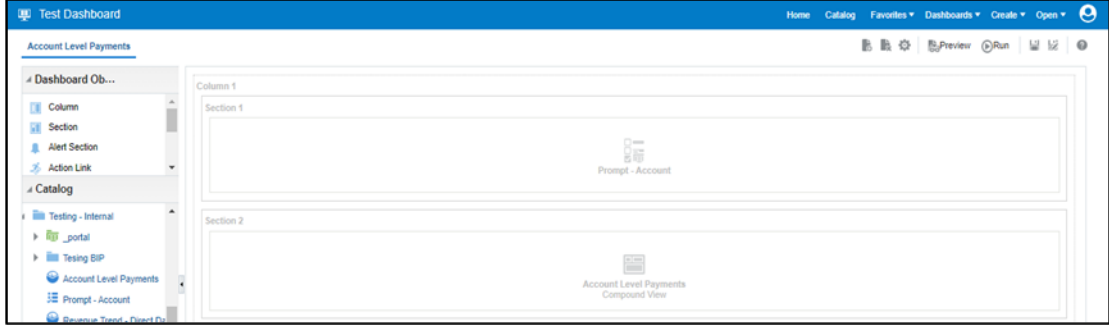

### **Figure 13: Dashboard Alignment**

14. Select the **Created Dashboard** option from the Dashboards menu.

**Note:** The **Created Dashboard** option can be viewed by users who have read access.

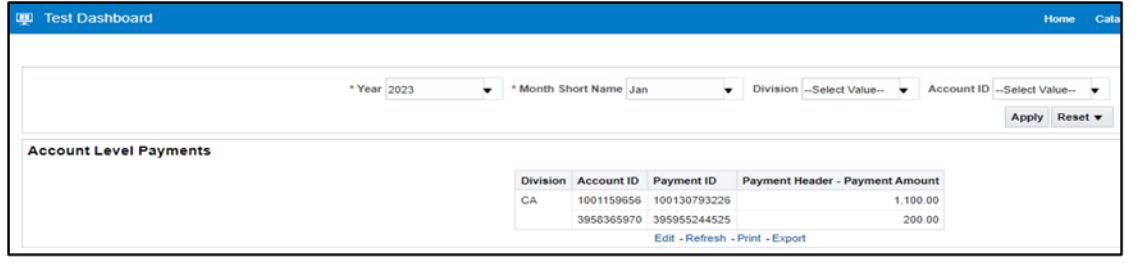

**Figure 14: Dashboard Access**

## <span id="page-15-0"></span>**7. Subject Areas**

The subject areas of OAS RPD enable to show different views of a business model to different sets of users. Dashboard reports or Data Visualization workbooks can be created based on these subject areas.

## <span id="page-15-1"></span>**7.1 Adjustment**

Adjustment subject area provides a summary of all Adjustment transactions. Some of the key questions that can be answered are:

- The Customers/Contract Types that have witnessed large adjustments
- Adjustments amount trend over the last 12 months or that show any unusual spike over a period
- Variation from Last Month Percentage variation of adjustment amount from the previous month
- Top N or Breakdown of Adjustment amount across various Adjustment types

Below are the entities that are part of Adjustment subject area:

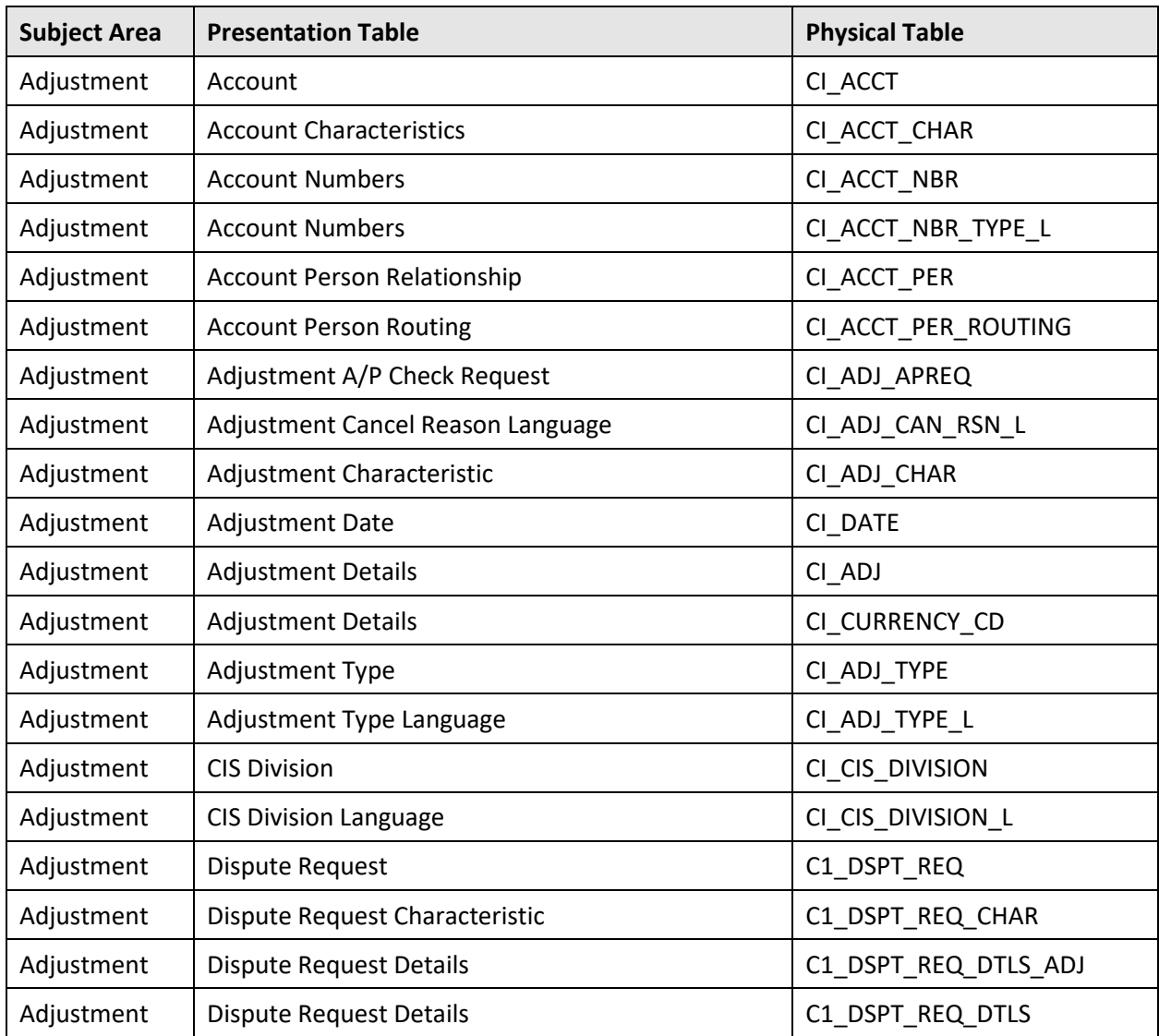

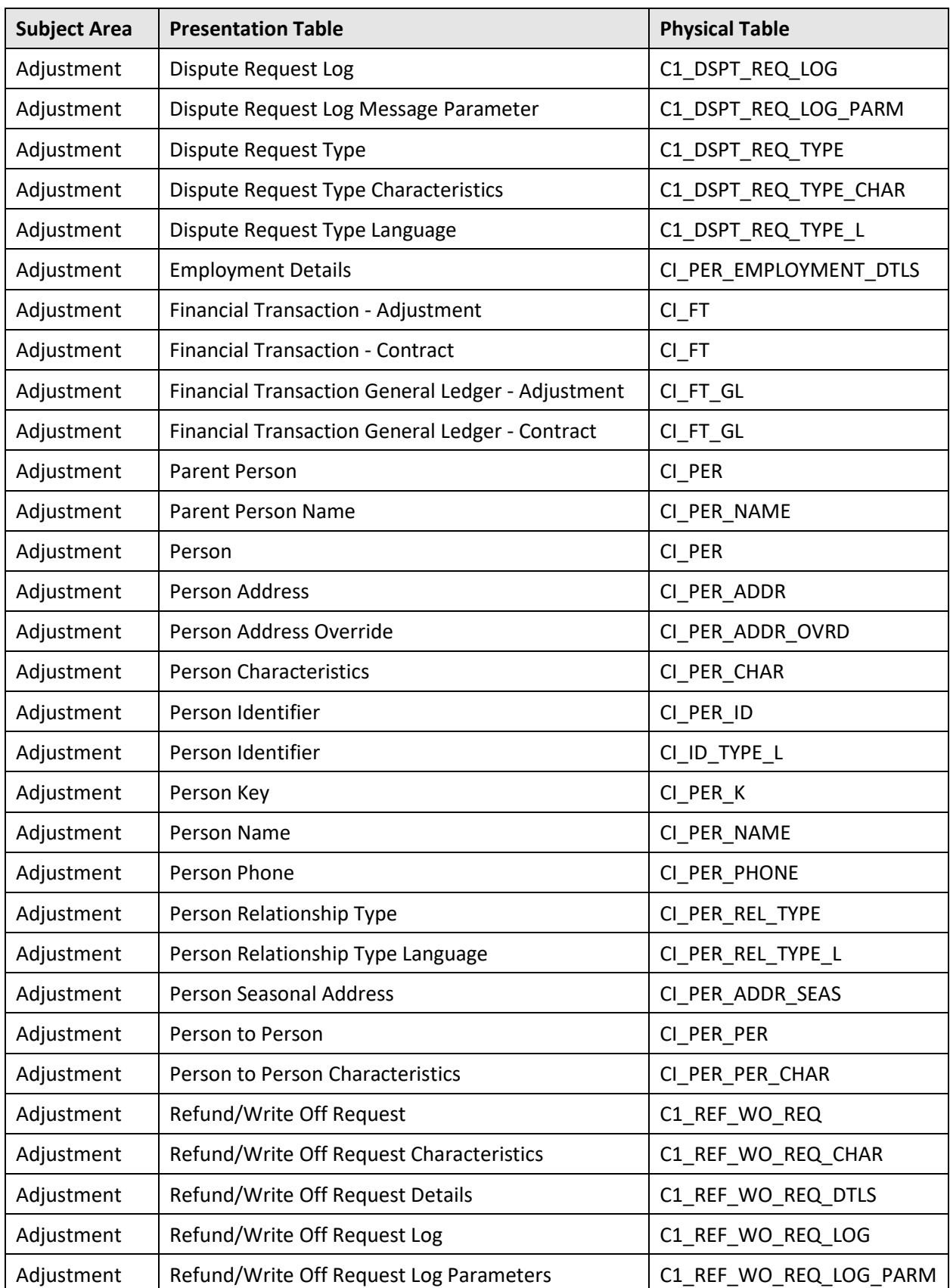

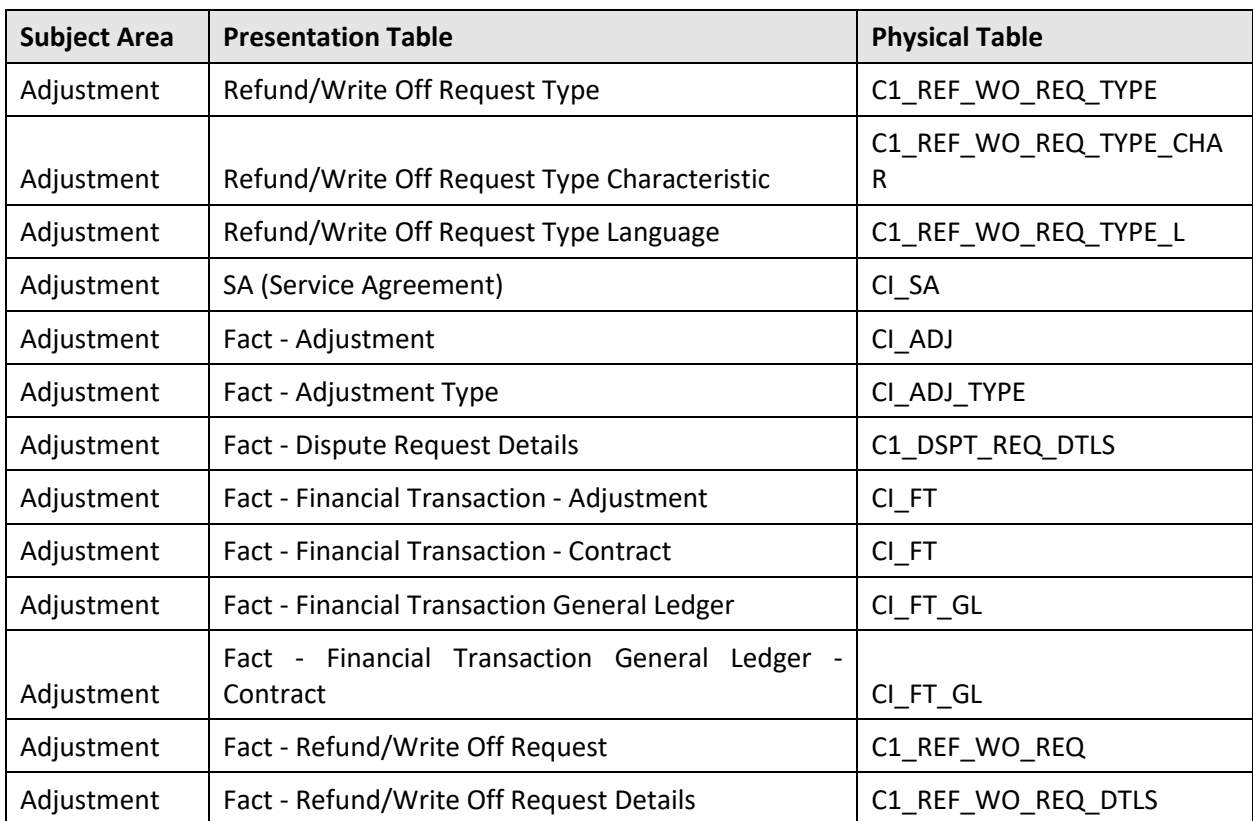

## <span id="page-17-0"></span>**7.2 Billing**

Billing subject area provides an overview of Revenue. Some of the key questions that can be answered are:

- Revenue trend over the last 12 months or any selected period
- Average Revenue per Customer/Account/Division
- Helps to validate Trial Bills v/s Actual Bills
- Top N Customers by Revenue, Top N Products by Revenue

Below are the entities that are part of Billing subject area:

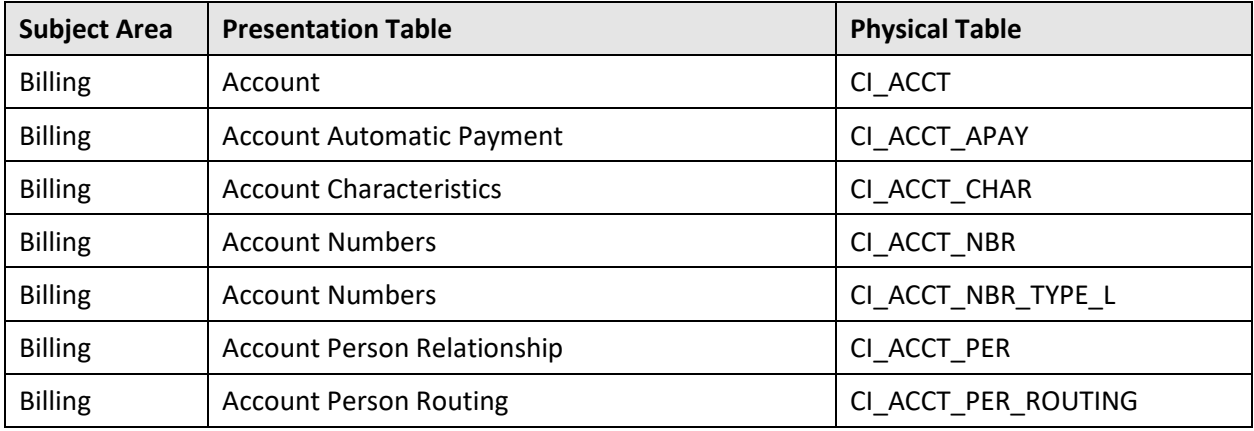

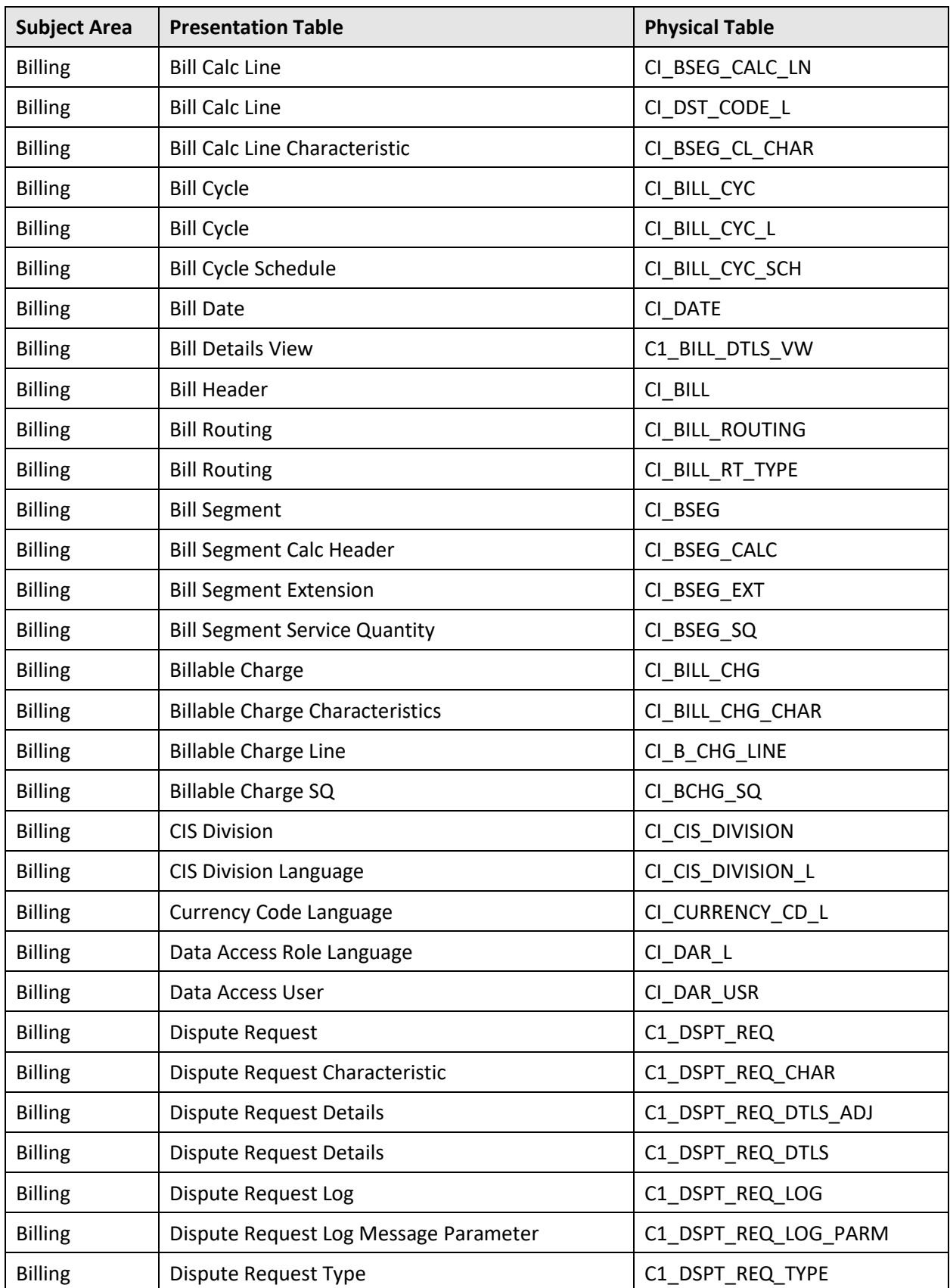

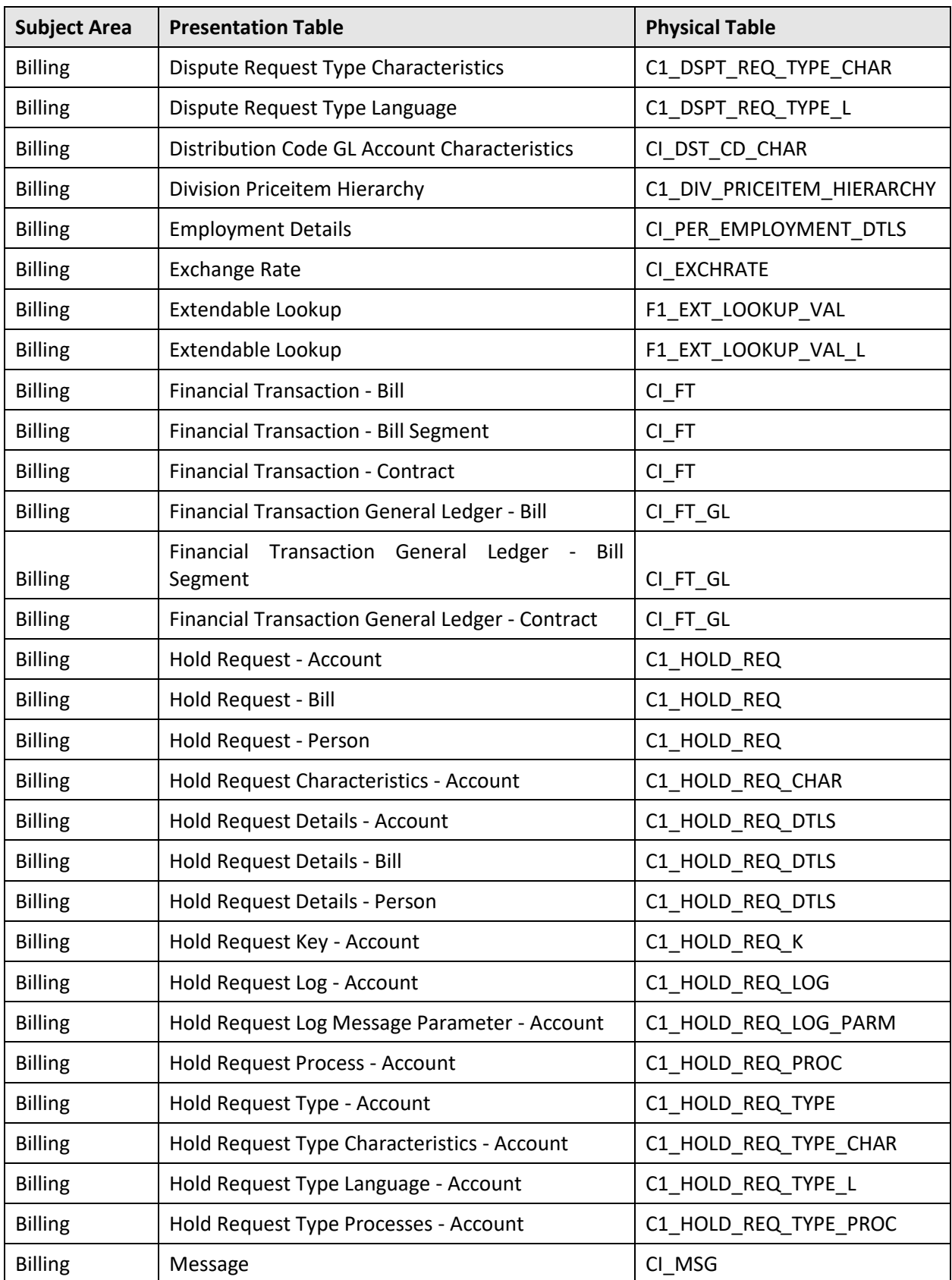

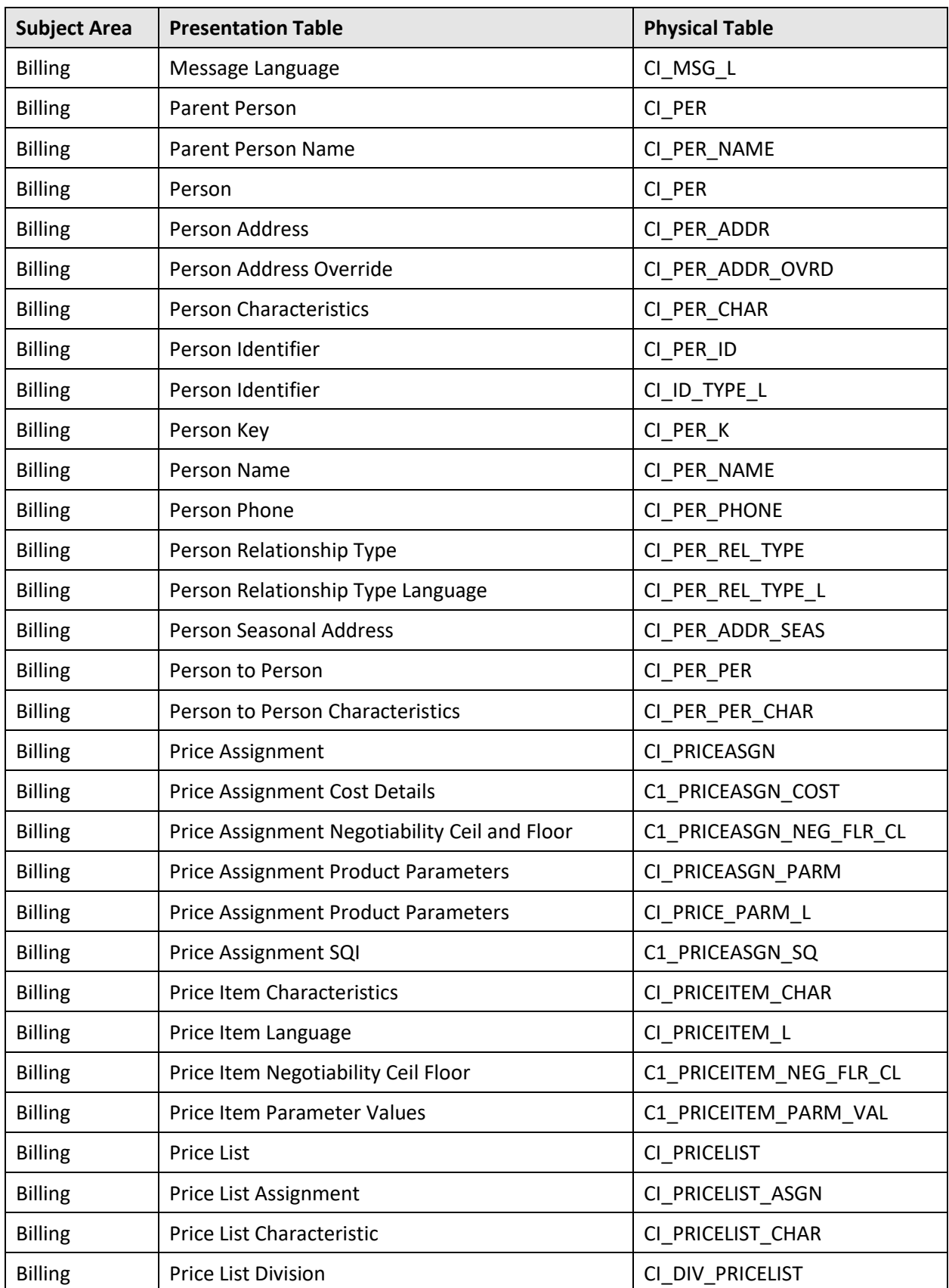

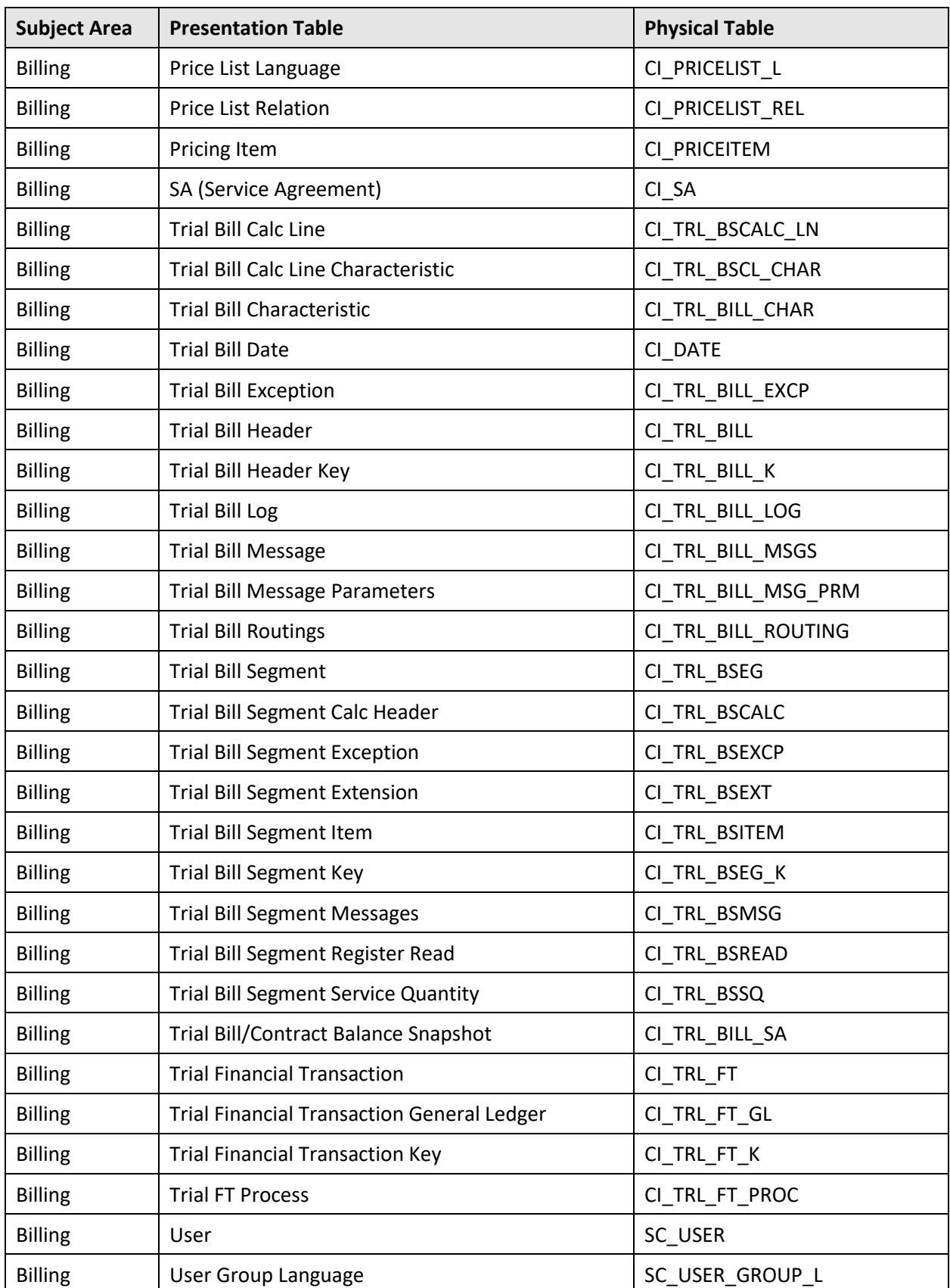

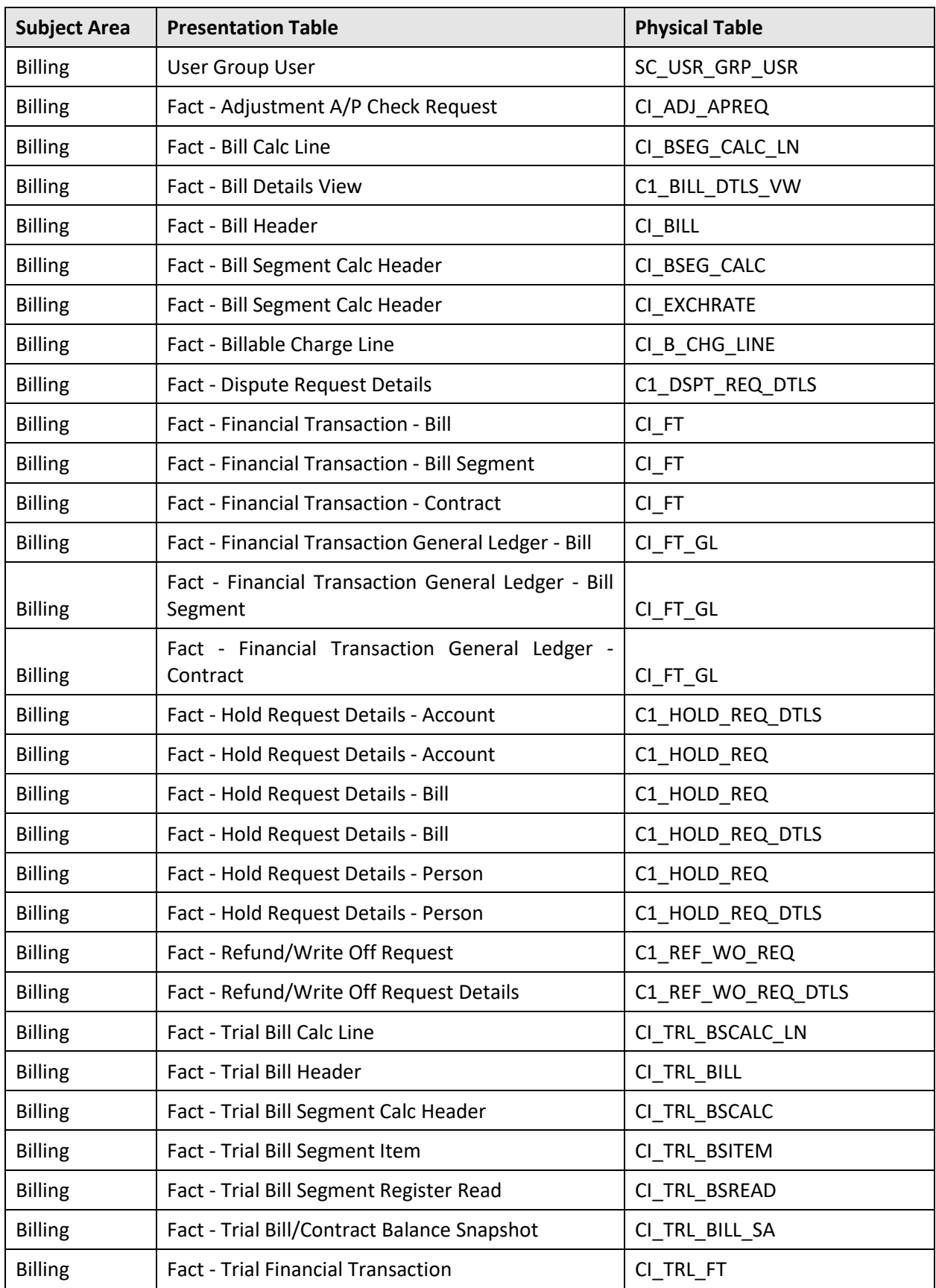

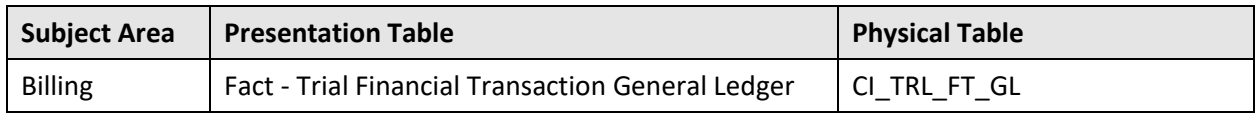

### <span id="page-23-0"></span>**7.3 Deal Model**

Deal Model subject area provides an overview of the Deal Management. It will give an insight about the different stages of Deal Management life cycle like Prospect Person creation, Deal Creation, Deal Simulation, Deal Mapping, Deal Access, Deal Approval etc. Below are the entities that are part of Deal Model subject area:

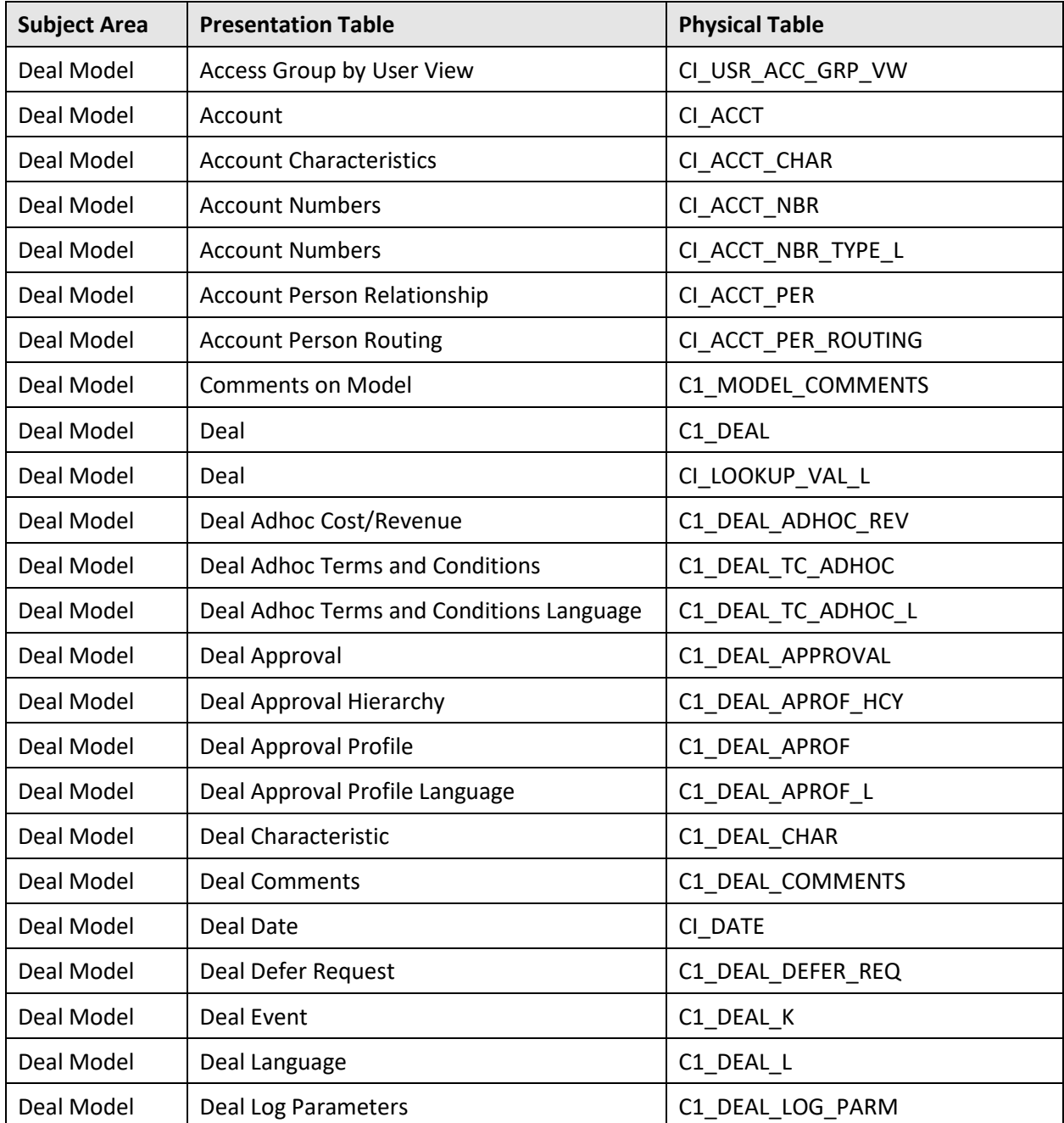

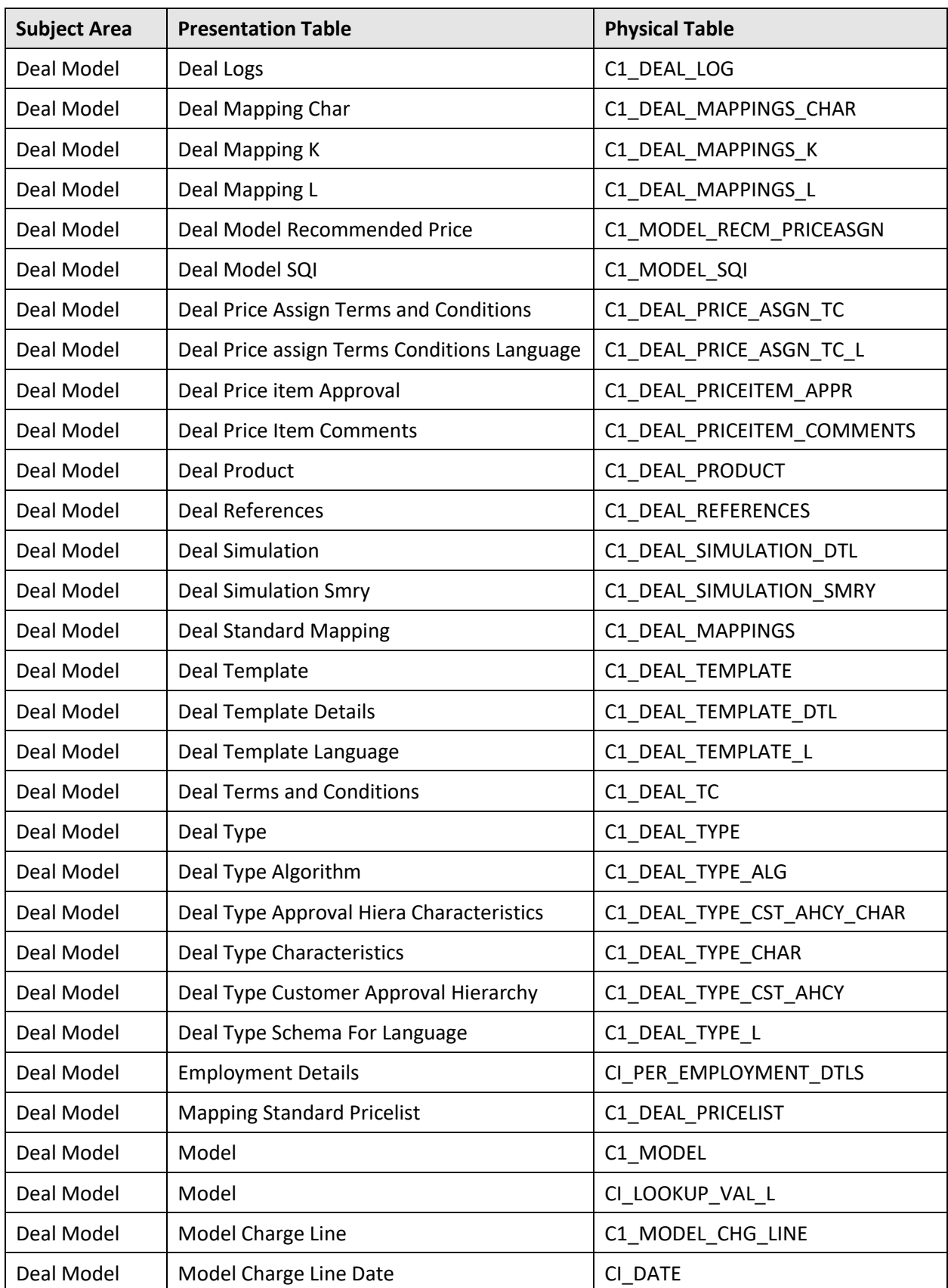

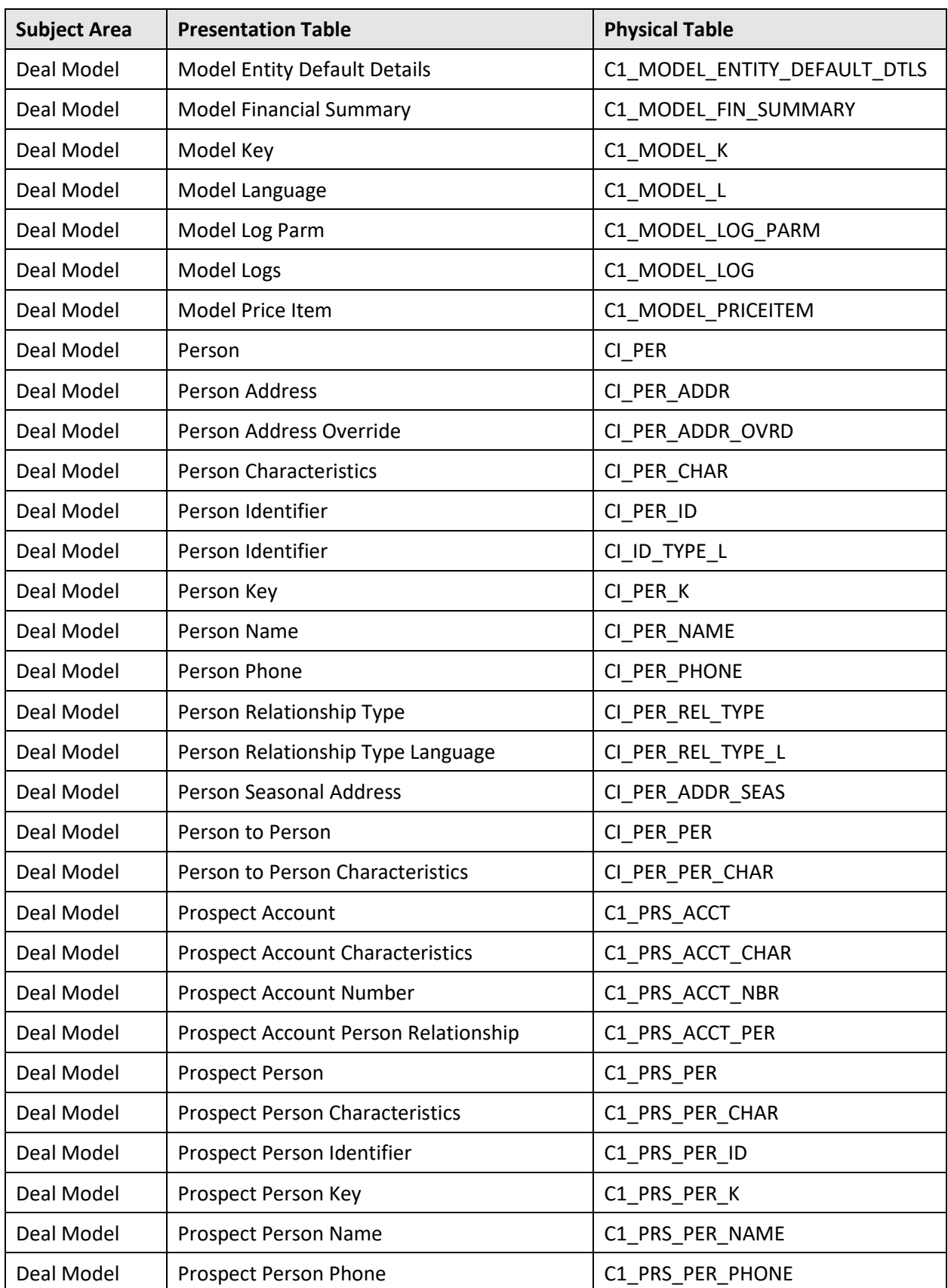

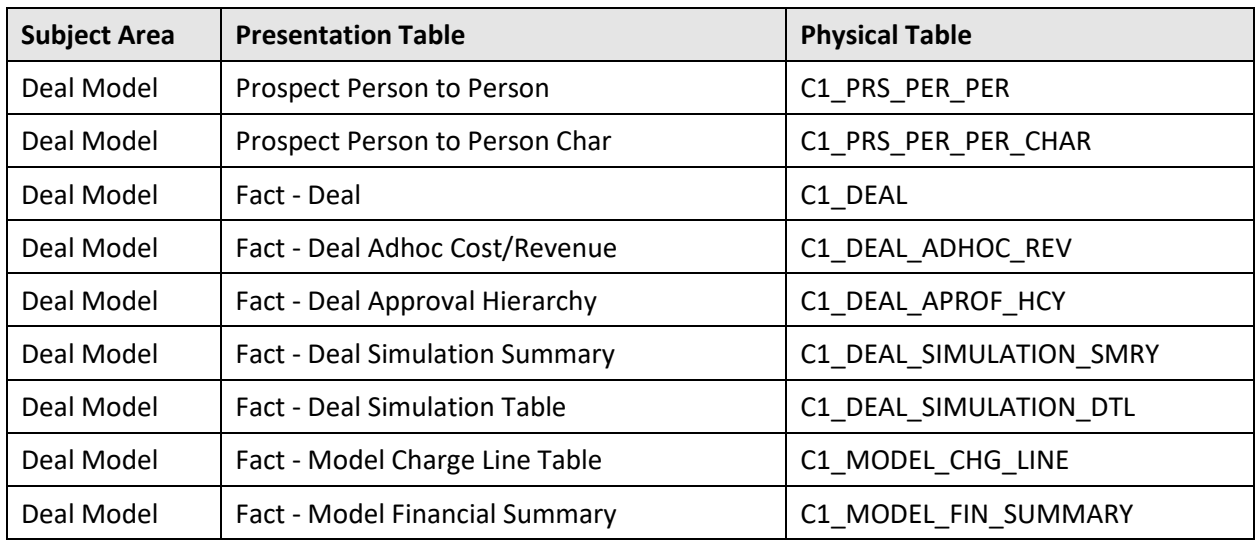

## <span id="page-26-0"></span>**7.4 Payment**

Payment subject area provides a summary of all payment transactions. Some of the key questions that can be answered are:

- Total Payments over a period or trend for the last 12 months
- Payment details including Payer accounts, Tender types, and source
- Preferred tender type and tender source for the customer to potentially enable an effective offer management strategy

Below are entities that are part of Payments subject area:

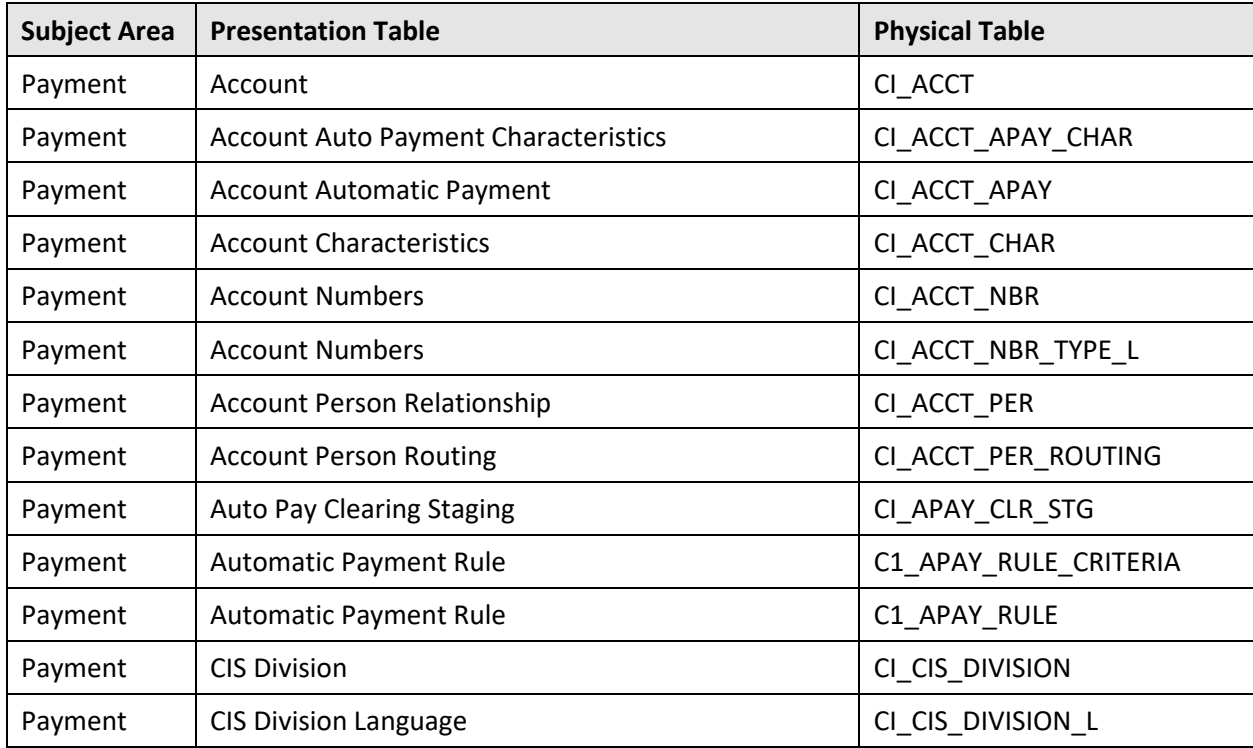

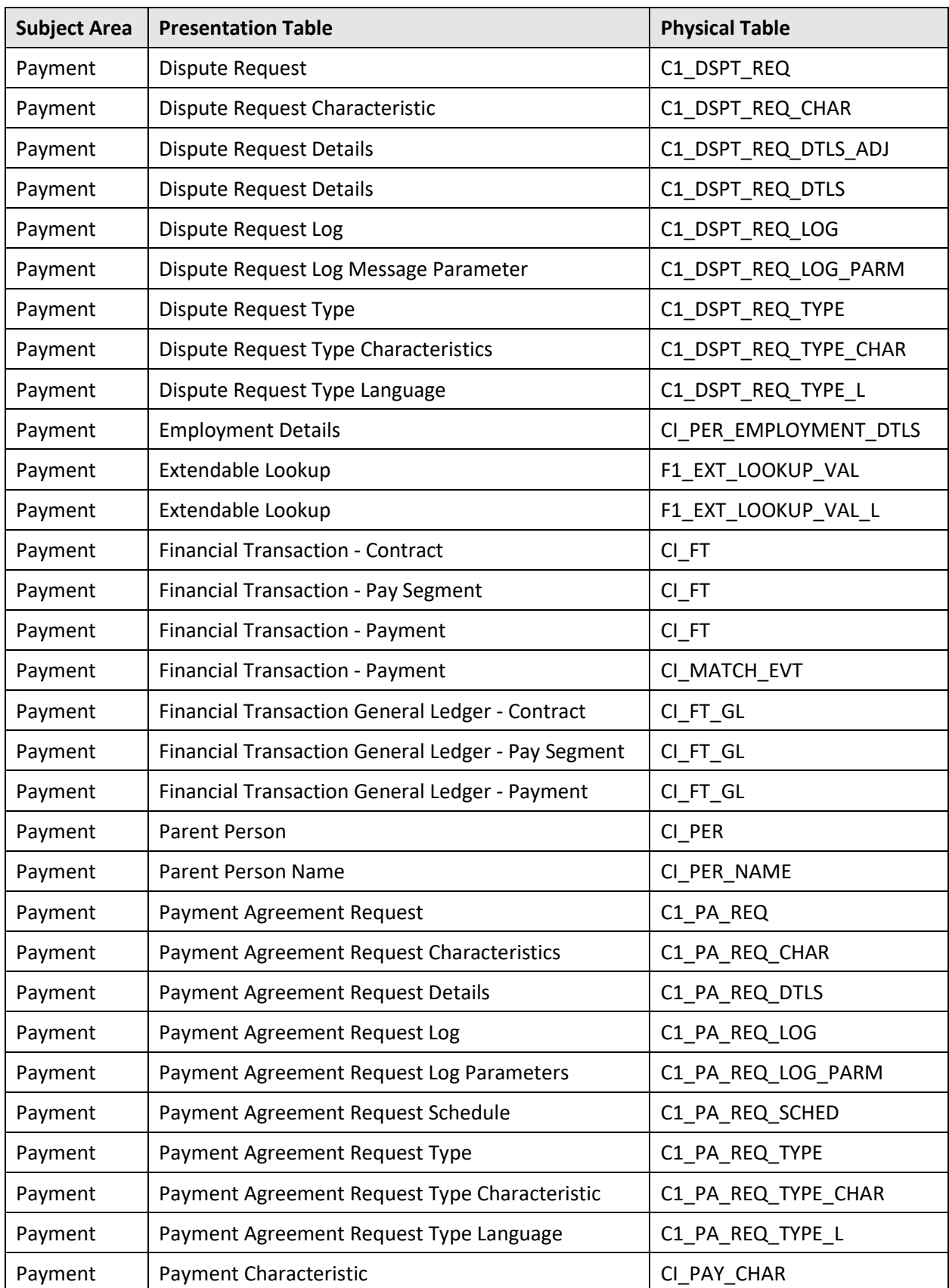

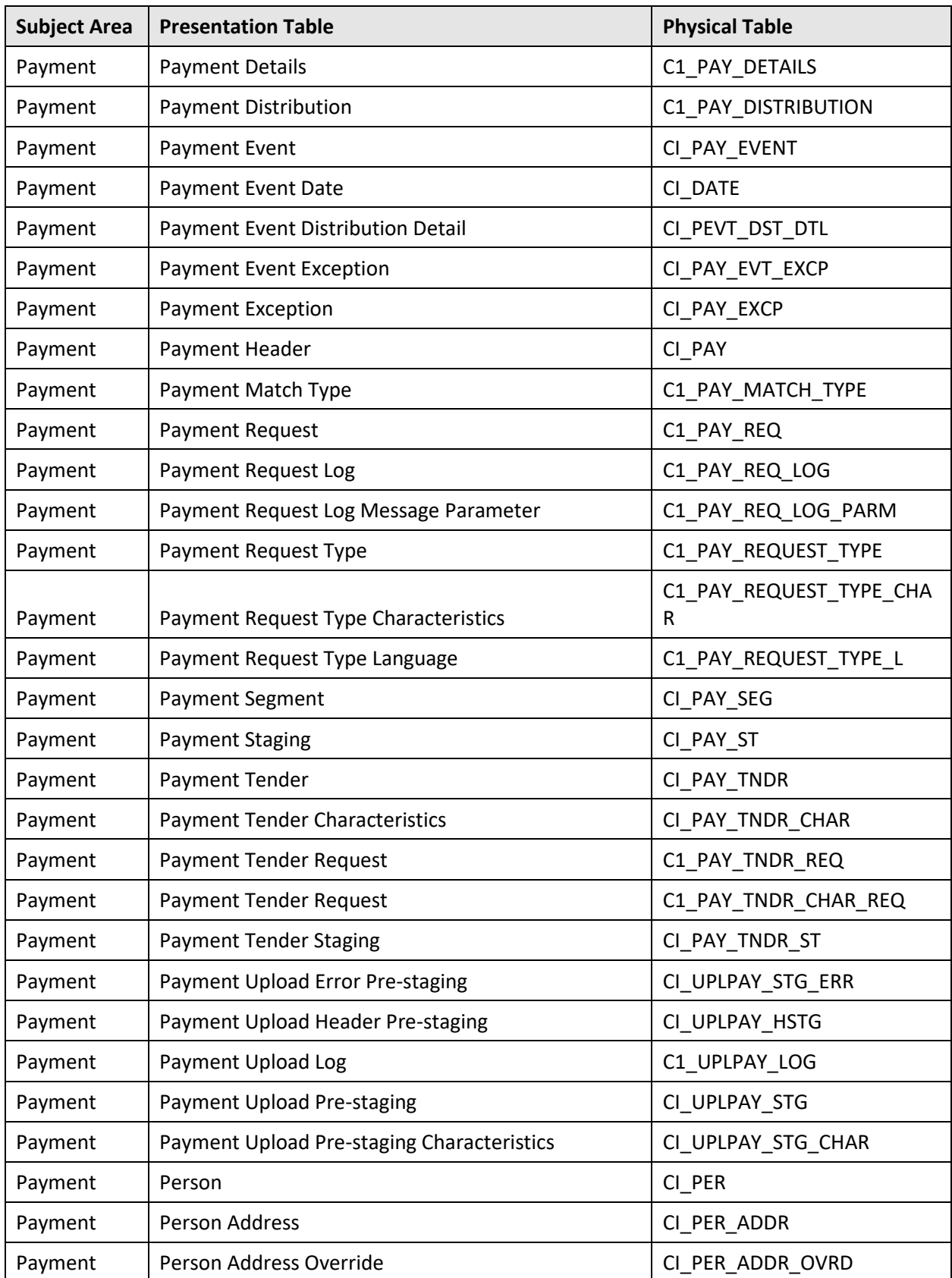

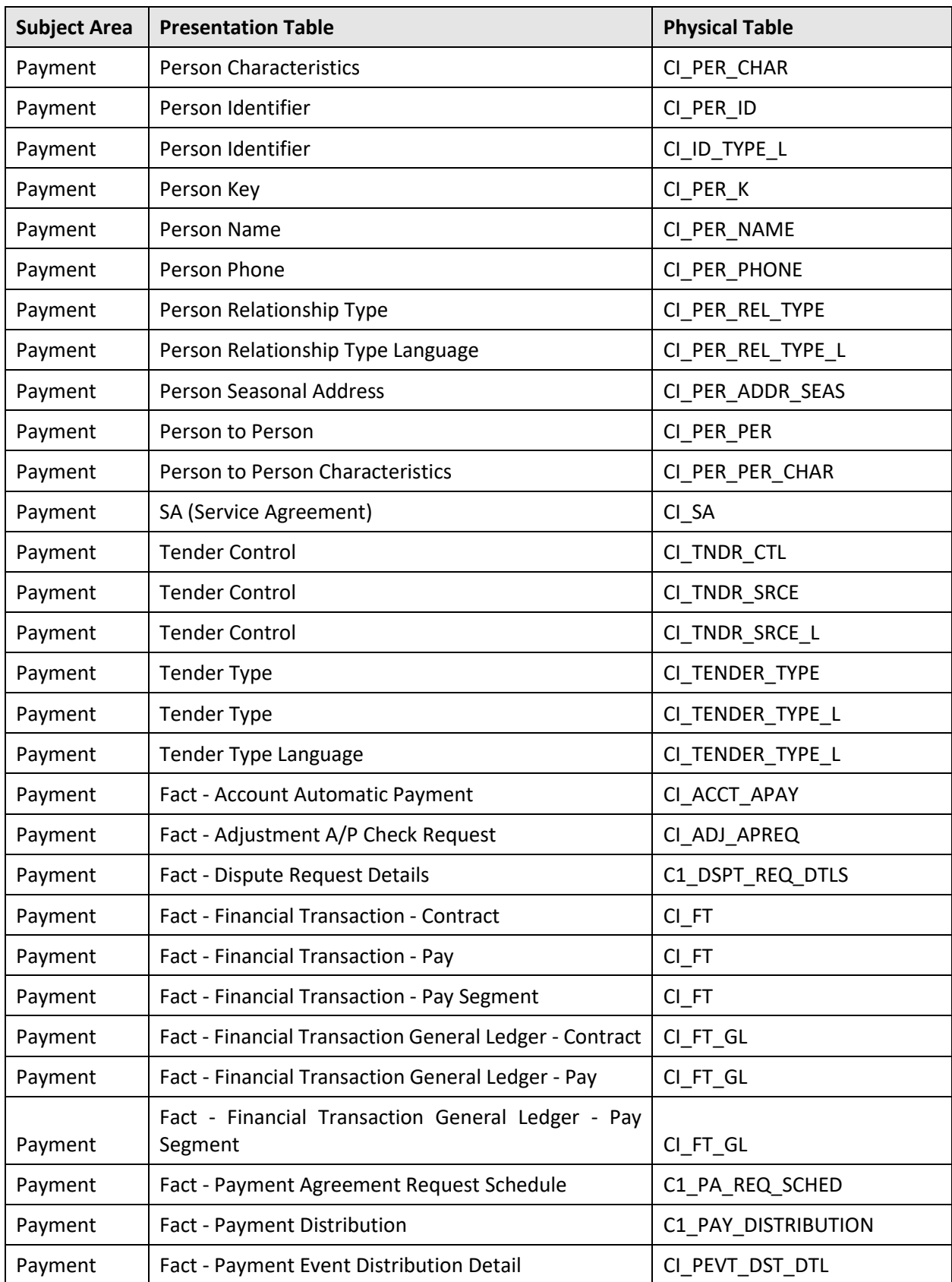

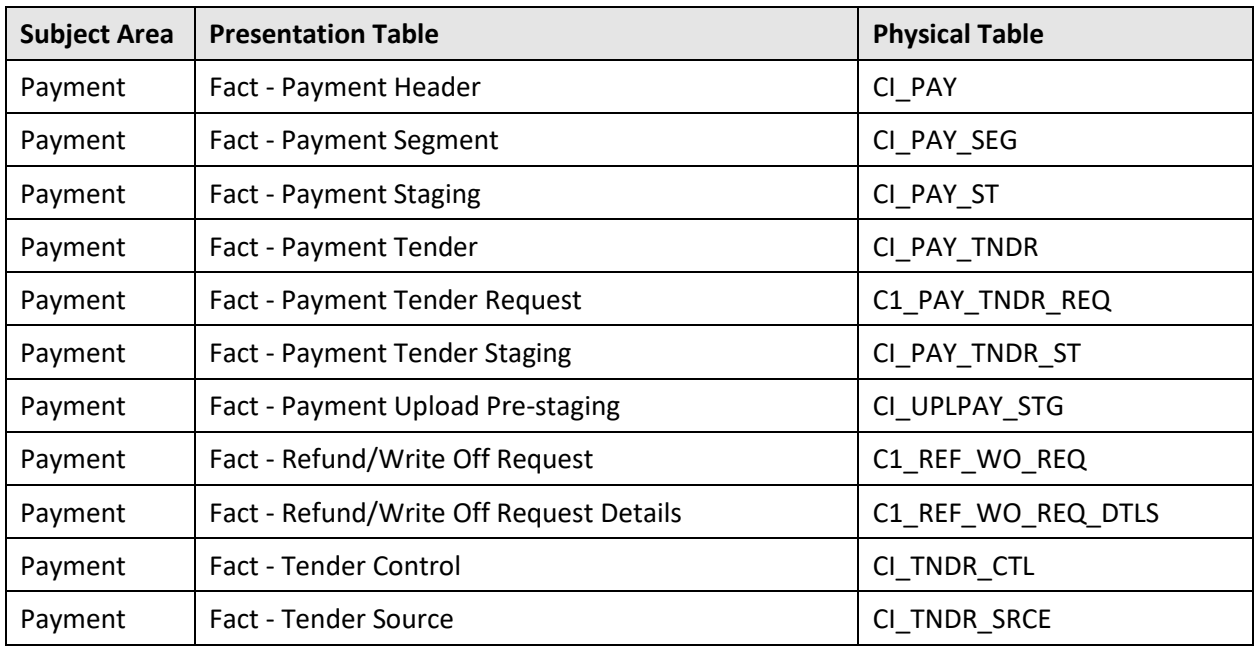

## <span id="page-30-0"></span>**7.5 To Do**

To Do subject area provides an insight about the To-Do tasks. Some of the key questions that can be answered are:

- To-Do tasks that have a consistently high % of Pending status over a period
- To-Do Tasks by Created/Pending/Completed
- To-Do tasks require more effort

Below are entities that are part of To Do subject area:

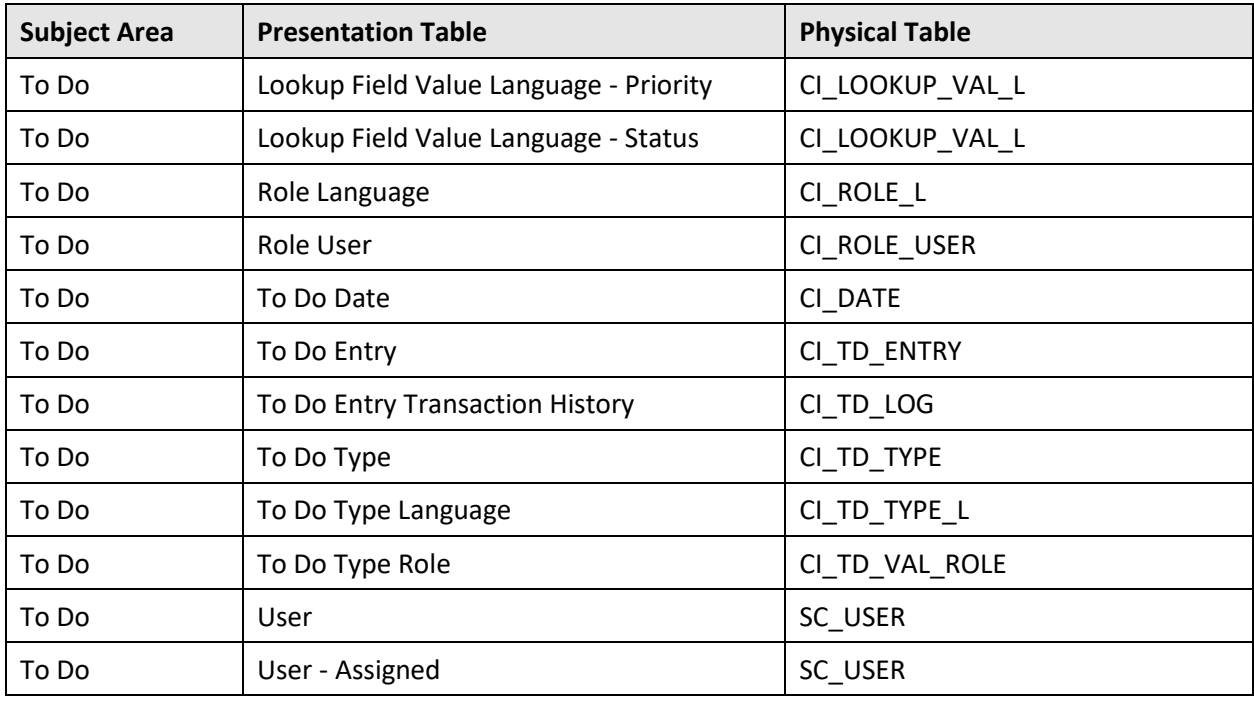

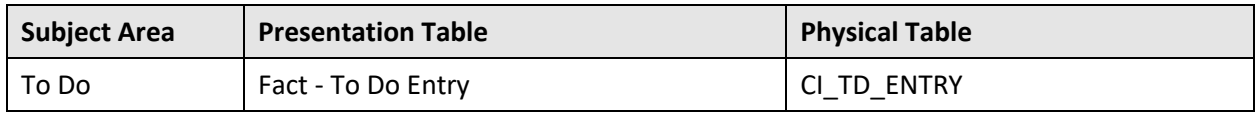

### <span id="page-31-0"></span>**7.6 Transaction**

Transaction subject area provides an overview of Transaction Feed Management. Some of the key questions that can be answered are:

- Percentage variation of Transaction Amount or Transaction Volume from the previous month or for last 12 months
- Top N products based on Transaction Amount or Transaction Volume

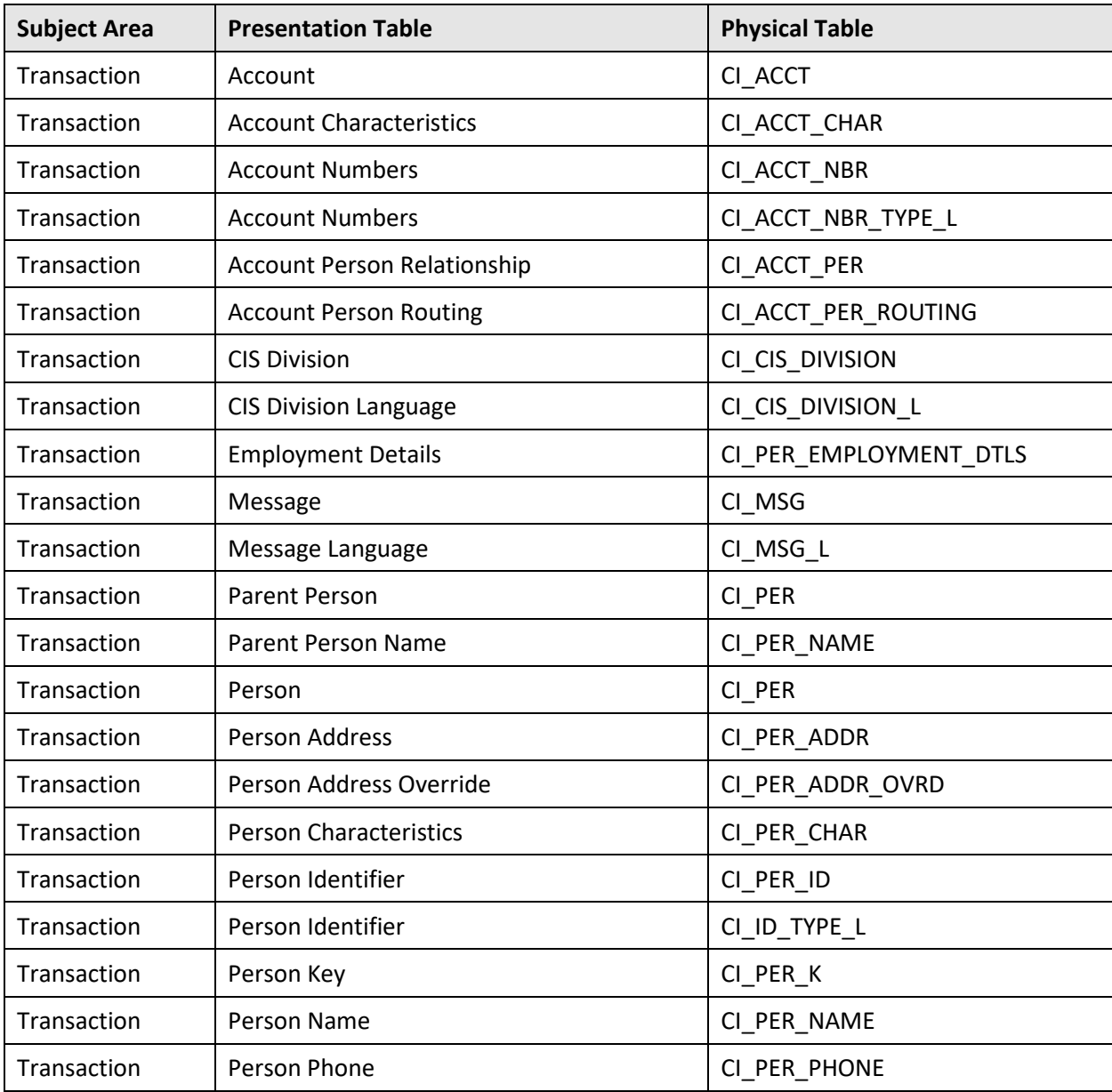

Below are entities that are part of Transaction subject area:

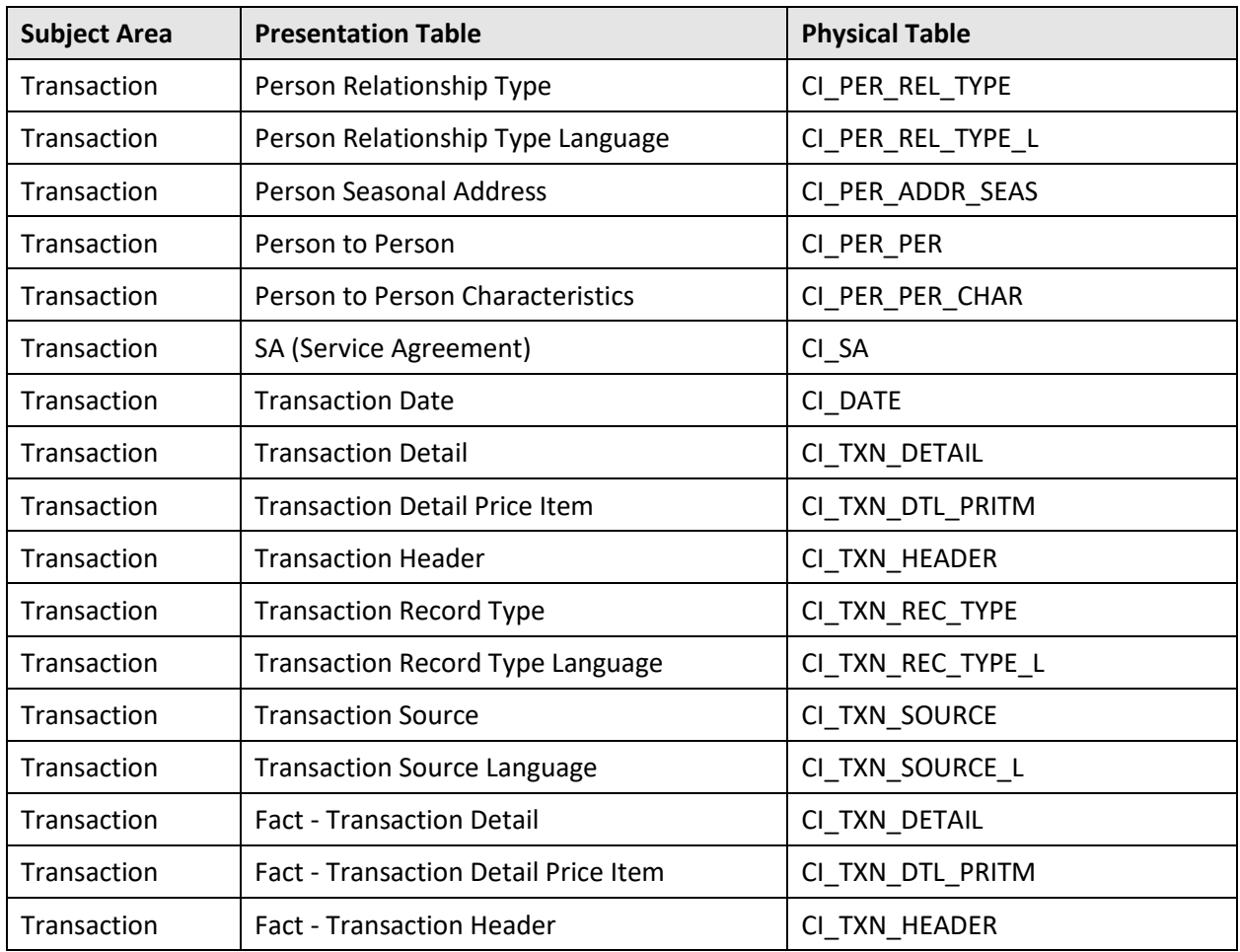

### <span id="page-32-0"></span>**7.7 User Access**

User Access subject area provides an overview of Users, User Groups and Data Access Roles. Below are entities that are part of User Access subject area:

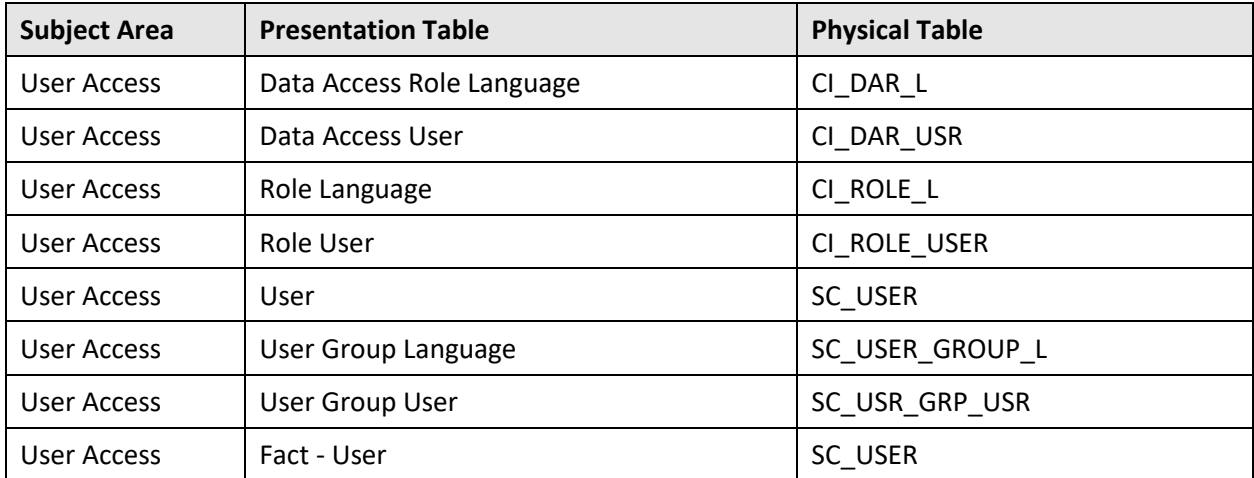

## <span id="page-33-0"></span>**7.8 Usage Tracking**

Usage Tracking subject area, upon configured, enables to track the usage history of the dashboard reports.

Some of the key questions that can be answered are:

- More frequently or less frequently used dashboard reports
- Maximum, Minimum, Average response time of any dashboard reports

## <span id="page-34-0"></span>**8. Limitations / Recommendations**

**Note:** ORMB SaaS customers will be responsible for designing, developing, and maintaining their reports and dashboards using the SaaS reporting module

Below are the limitations/recommendations that need to be considered while implementing/using OAS reporting solution:

- Data level security strategy must be decided by customer, ensure that to be implemented by creating Session Variable Initialization Block and applying them on Users/Application roles.
- Any performance related issues for the reports configured on reporting database are to be owned by customer.
- For any customizations in the RPD by the development team, its recommended to create new custom objects (like tables/columns), prefix with 'CUSTOM' in the labels or any changes like joins/renaming/arranging the entities etc., keep a track of all the customizations, must follow the RPD merging techniques, co-ordinate with AMS team when any latest RPD is released, and ensure all the changes are in-place.
- OAS is not recommended to be used as a Data Extraction or Data Dump Tool as it's not built to be a data extraction tool and, if any user exports millions of records to pull into Excel, it burdens the system and can bring down the entire server performance. If there is any strong need to export millions of records from OAS, export to CSV instead.
- If there is any need to add any index on an any entity, development team should request AMS team to create custom indexes on database by keeping a track of the changes being introduced and thorough investigations are recommended to be performed as it can impact the system wherever the entities are being referred.
- If there is a need to add hints on the SQL being issued by the report, below highlighted is the location where it can be added:

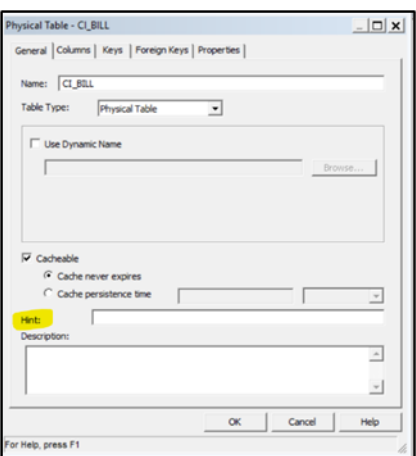

**Figure 15: Physical Table Properties**

• It's always recommended to create any reports that are time bounded by leveraging the Time dimensions that are modelled in OAS RPD, restricting it to either Current or Prior month, Current or Prior Quarter etc.

Below are the screenshots for reference:

#### **Subject Area: Payment**

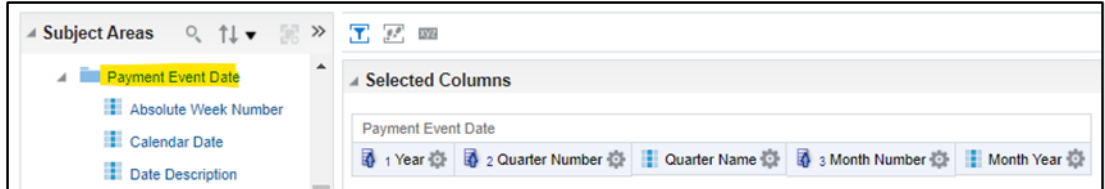

**Figure 16: Selecting Columns**

#### **Subject Area: Billing**

| $\blacktriangleleft$ Subject Are Q $\uparrow \downarrow \blacktriangleright \blacktriangleright \boxed{\top}$ |                                                                                                    |  |  |  |  |  |
|----------------------------------------------------------------------------------------------------|----------------------------------------------------------------------------------------------------|--|--|--|--|--|
| <b>Bill Date</b><br>Absolute Week Num<br>Calendar Date<br><b>Date Description</b><br>Day Number In Mont       | <b>Selected Columns</b>                                                                                                    |  |  |  |  |  |
|                                                                                                    | <b>Bill Date</b>                                                                                                    |  |  |  |  |  |
|                                                                                                    | 1 Year $\mathbb{Q}_2$ Quarter Number $\mathbb{Q}_1$ Quarter Name $\mathbb{Q}_1$ a Month Number $\mathbb{Q}_2$ Month Year $\mathbb{Q}_2$ |  |  |  |  |  |

**Figure 17: Selecting Columns**

- For any requirement to create any report having two different measures from two different entities, a UNION report must be created having the similar dimension criteria.
	- $\circ$  Below are the screenshots for reference, based on a requirement to build a report to show 'Autopay Amount' and 'Bill Segment Calculated Amount' grouped by 'Account' and 'Invoice':

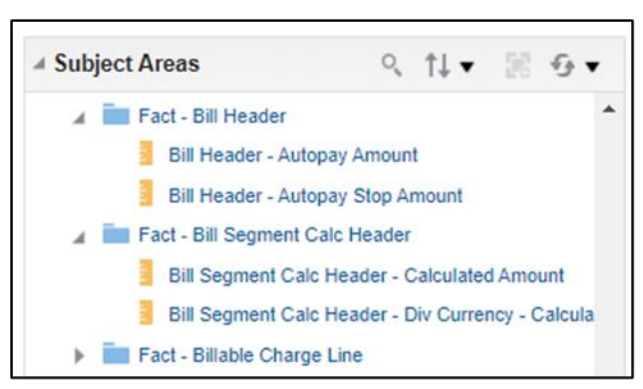

**Figure 18: Selecting Measures**

o **First Criteria:** To derive "Autopay Amount" grouped by Account and Bill, have one dummy measure for the other measure per say ("Bill Segment Calculated Amount") that would be needed to build the report.

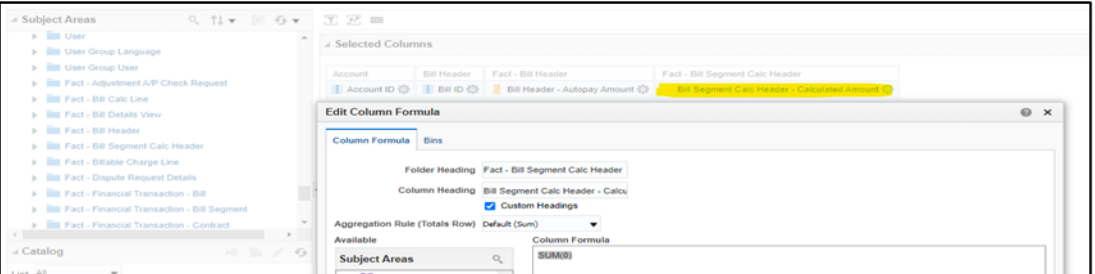

**Figure 19: Creating Dummy Measure**

 $\circ$  Select the option available at the right corner as highlighted below to create union report.

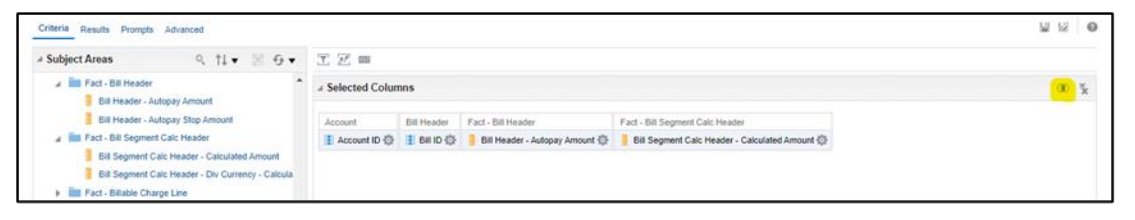

#### **Figure 20: Combining Results based on Union/Intersection/Difference**

o **Second Criteria:** Select the required subject area and create the similar criteria to derive "Bill Segment Calculated Amount", having one dummy measure as a supplement for the measure "Autopay Amount" as part of the First criteria.

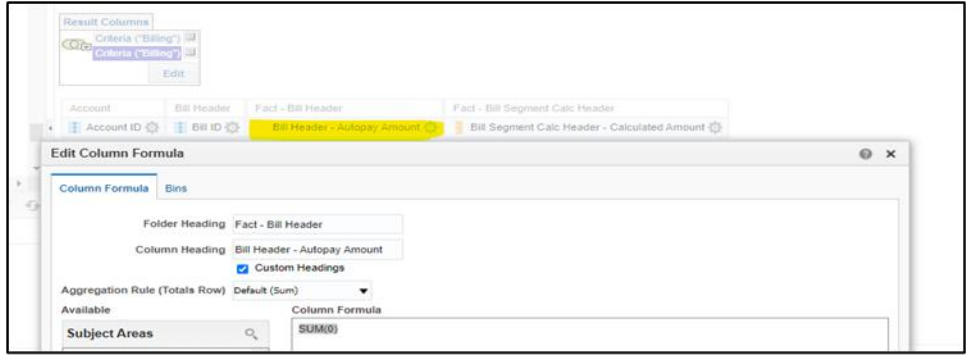

#### **Figure 21: Creating Dummy Measure**

- Similarly, if there is any need of showing Payments and Bill Charges grouped by Account, similar UNION report must be built using the subject areas Payment and Billing.
- If there is any requirement to create any report based on match events, **"Financial Transaction – Contract"** available under the subject area can be leveraged.
- If there is any complex report that is taking long time, enable cache and implement cache purging and seeding.
- Create Agents to run any complex report, with the default parameters that helps in retrieving faster when any user hits the same report.
- It is recommended to study the physical query pattern of the report by adding columns from each of the entity to ensure if it is returning expected result set
- It's recommended to create complex measures in RPD rather than creating in the report column formulae. This will reduce the complexity of the reports on the front-end, simplifies maintenance of any such calculations, and ultimately assures that the same logic can be re-used across the board in all dashboards and reports.
- When the report raises error like 'Exceeded configured maximum number of allowed output prompts, sections, rows, or columns' it means that there would be a need of adding few tags or increase the default limits that are configured in instanceConfig.xml file.
- Create Session Variables in OAS RPD to implement Data Level Security
- Ensure the set the log level minimum of 2 to which helps in generating the log with decent information about the report.

• Report can raise error when it exceeds any of the default configurations like MAX\_COLUMNS\_IN\_SELECT/MAX\_LOGICAL\_DIMENSION\_TABLES/ MAX\_LOGICAL\_FACT\_TABLES/MAX\_LOGICAL\_MEASURES/MAX\_SET\_OPERATI ON\_BLOCKS/DEFAULT\_DB\_MAX\_EXEC\_TIME/MAX\_SESSION\_LIMIT/MAX\_REQU EST\_PER\_SESSION\_LIMIT etc., but recommended to fine tune the report before changing parameter values in NQSCONFIG.ini file.

**Note:** Before making change any configuration backups must be taken and thoroughly tested as it can impact on other reports and AMS team should be approached for any of these changes.